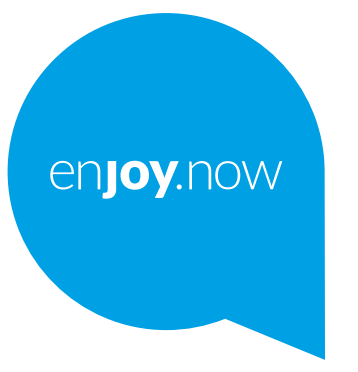

# alcotel 1<sub>B</sub>

Para obtener más información sobre cómo utilizar el teléfono, visite **www.alcatelmobile.com** y descargue el instructivo de uso completo. Además, en nuestra página web, podrá encontrar respuestas a las preguntas frecuentes, actualizar el software a través de Mobile Upgrade y mucho más.

#### **Importante:**

Este manual de usuario es para Alcatel 1B 5002A/5002J.

#### **Ayuda**

Los siguientes recursos le proporcionarán respuestas a más preguntas frecuentes junto con información adicional sobre el software y los servicios.

#### **Consulta de preguntas frecuentes**

Ir a

https://www.alcatelmobile.com/support/

#### **Actualización del software de su teléfono**

Realice las actualizaciones a través del menú **Actualizar sistema** de su dispositivo.

Para descargar la herramienta de actualización de software en su PC, ingrese a

https://www.alcatelmobile.com/support/software-drivers/

#### **Búsqueda de su número de serie o IMEI**

Puede obtener su número de serie o su identidad internacional de equipo móvil (International Mobile Equipment Identity, IMEI) en el paquete.

Como alternativa, ingrese a **Ajustes > Sistema > Acerca del teléfono > Estado** en el teléfono.

#### **Obtención del servicio de garantías**

Antes siga los consejos que se encuentran en esta guía. A continuación, compruebe la información de los teléfonos de asistencia y del centro de reparación en

https://www.alcatelmobile.com/contact-us/

#### **Consulta de la información legal**

En el teléfono, ingrese a **Ajustes > Sistema > Acerca del teléfono > Información legal**.

#### **Uso de ONETOUCH Cloud**

Abra el Centro de asistencia y, a continuación, toque Más información. Para acceder a un tutorial del Centro del usuario en línea (puede que no esté disponible en todas las zonas), ingrese a

https://www.alcatelmobile.com/support/faq/

#### **Uso de otras aplicaciones de Alcatel**

Ir a

https://www.alcatelmobile.com/support/app-services/

## **Tabla de contenidos**

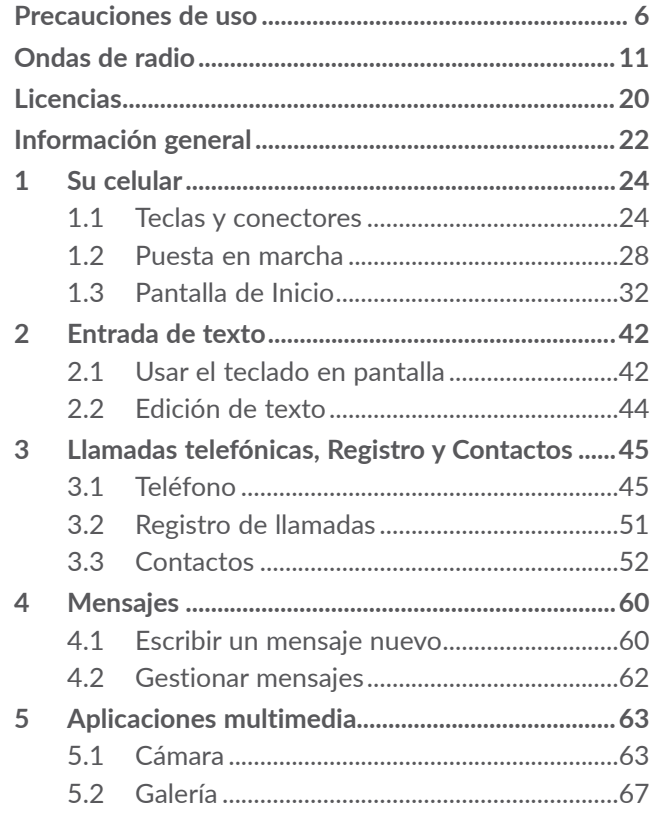

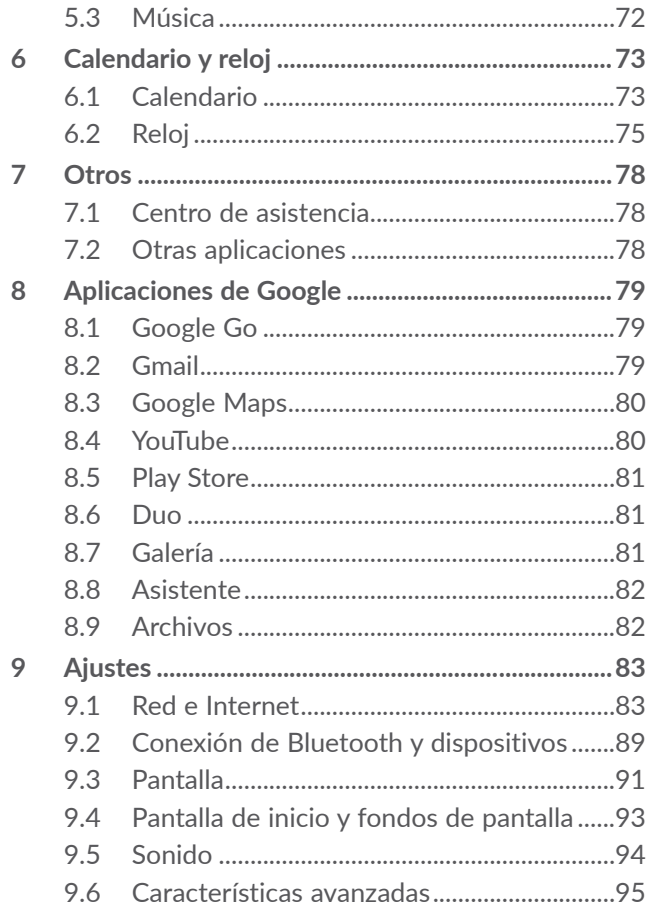

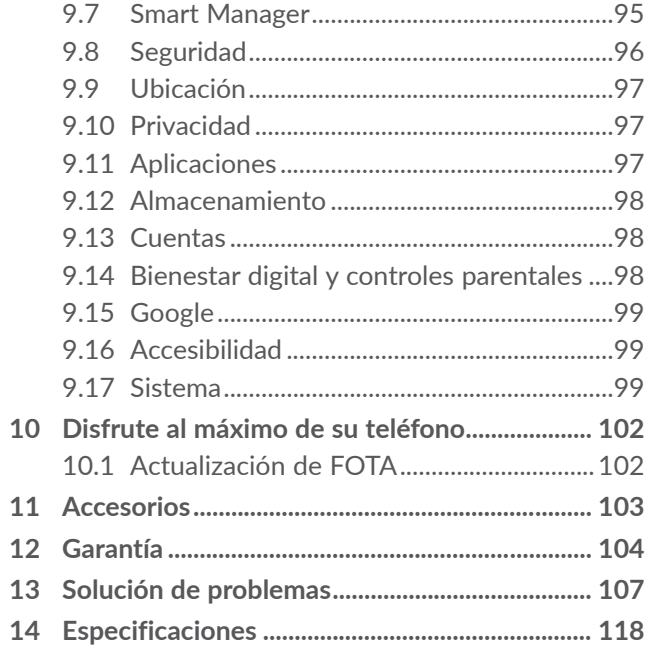

<span id="page-3-0"></span>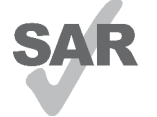

Este producto cumple con el límite SAR nacional aplicable de 1.6 W/kg. Los valores SAR máximos específicos se encuentran en la sección **Ondas de radio**.

www.sar-tick.com alcotel

Al transportar el producto o al utilizarlo llevándolo sobre el cuerpo, utilice un accesorio aprobado, tal como una funda. De lo contrario, manténgalo a una distancia de 15 mm del cuerpo para asegurarse de que cumple con los requisitos de la exposición a RF. Tenga en cuenta que el producto puede emitir radiación aunque no esté realizando una llamada.

### **PROTEJA SU AUDICIÓN**

Para evitar posibles daños auditivos, no escuche música a volumen alto durante largos períodos de tiempo. Tenga cuidado cuando escuche por la bocina con el teléfono cerca del oído.

## **Precauciones de uso ....................**

Antes de utilizar su teléfono, lea detenidamente este capítulo. El fabricante no se hará responsable de las consecuencias que resulten de un uso inadecuado del teléfono y/o no conforme a las instrucciones contenidas en este documento referente a la información de seguridad y garantía.

## **• SEGURIDAD EN VEHÍCULO:**

Dados los estudios recientes que demuestran que utilizar un teléfono mientras se maneja constituye un factor real de riesgo, incluso cuando se utiliza un accesorio de manos libres (kit de vehículo, auriculares, etc.), se aconseja a los conductores que no lo utilicen hasta que hayan estacionado el vehículo. Consulte las leyes y regulaciones sobre el uso de teléfonos inalámbricos y sus accesorios en las zonas donde maneje. Tenga en cuenta que: el uso de estos dispositivos puede estar prohibido o restringido en algunas áreas.

## **• CONDICIONES DE USO:**

- Se recomienda apagar el teléfono de vez en cuando para optimizar su funcionamiento.
- Recuerde consultar las normas locales sobre el uso de teléfonos móviles en aviones.
- Si su teléfono es un dispositivo de una sola pieza, en el que la cubierta y la batería no son extraíbles, si lo desarma la garantía quedará invalidada. Desarmar el teléfono puede ocasionar lesiones corporales si se perfora la batería.
- Sea siempre muy cuidadoso(a) con su teléfono y guárdelo en un lugar limpio y sin polvo.
- • No exponga su teléfono a condiciones climatológicas o ambientales adversas, como humedad, condensación, lluvia, filtración de líquidos, polvo, brisa marina, etc. La temperatura operativa que recomienda el fabricante oscila entre los -10°C (14°F) y los +45°C (113°F). Si se exceden los 45°C (113°F), la pantalla puede volverse ilegible, pero esta alteración es temporal y no reviste especial gravedad.
- No intente abrir, desarmar o reparar usted mismo el teléfono.
- No deje que se le caiga, ni lo arroje al vacío, ni intente doblarlo.
- • Utilice sólo baterías, cargadores y accesorios recomendados por TCL Communication Ltd. y sus afiliados compatibles con el modelo de su teléfono. En caso contrario, TCL Communication Ltd. y sus filiales declinan toda responsabilidad en caso de daños.
- • El teléfono no debe desecharse en un vertedero municipal. Compruebe las normas locales referente a desechar productos electrónicos.
- Recuerde realizar respaldos de seguridad o mantener un registro por escrito de toda la información importante almacenada en su teléfono.
- Algunas personas son propensas a padecer ataques epilépticos o pérdidas de conocimiento causadas por las luces brillantes como las de los videojuegos. Estos pueden producirse incluso aunque la persona no los haya padecido antes. Si ha experimentado alguno de estos ataques o pérdidas de conocimiento, o si su familia presenta un historial con antecedentes de este tipo, consulte a su médico antes de jugar videojuegos, o antes de activar las luces brillantes en su teléfono.
- Los padres deben supervisar el uso que hagan sus hijos de los videojuegos u otras funciones que incorporan luces intermitentes en los teléfonos. Todas las personas deberán dejar de utilizarlo y consultarán a su médico en caso de que se produzca alguno de los siguientes síntomas: convulsiones, contracciones oculares o musculares, pérdida de consciencia, de la orientación o de la movilidad.

## **• RESPETO DE LA VIDA PRIVADA:**

Le recordamos que debe respetar las leyes y regulaciones en vigor en su país sobre la toma de fotos y la grabación de sonidos con el teléfono. Conforme a estas reglas y leyes, puede estar estrictamente prohibido tomar fotos o grabar las voces de otras personas o cualquiera de sus atributos personales, así como reproducir o distribuir estas, ya que se puede considerar una invasión de la vida privada. Es responsabilidad exclusiva del usuario asegurarse de que tiene la autorización previa, si fuera necesaria, de grabar conversaciones privadas o confidenciales o de tomar fotos de otra persona. El fabricante, el distribuidor o el vendedor del teléfono (incluida la operadora) no se harán responsables de las consecuencias que resulten de una utilización inadecuada del dispositivo.

## **• BATERÍA Y ACCESORIOS:**

#### **Para dispositivos de una sola pieza:**

Tome las siguientes precauciones:

- • No intente extraer la cubierta trasera.
- No intente quitar, reemplazar ni abrir la batería.
- • No perfore la cubierta trasera del teléfono.
- • No queme ni tire a la basura el teléfono, ni lo exponga a temperaturas superiores a 60°C (140°F).

El teléfono y la batería, como dispositivo único, debe desecharse en conformidad con la legislación sobre la protección del medio ambiente en vigor.

- Si el teléfono, la batería o los accesorios tienen So este símbolo, deberá llevarlos a uno de estos puntos de recolección cuando estén fuera de uso:
- • Centros de eliminación de residuos municipales, con contenedores especiales para este tipo de equipos.
- • Contenedores en los puntos de venta.

Los productos serán reciclados para prevenir que se eliminen sustancias en el medio ambiente, y sus componentes serán reutilizados.

#### **En algunos países:**

El acceso a los puntos de recolección es gratuito.

Todos los productos que lleven ese símbolo deberán depositarse en esos puntos.

Si el país o región cuenta con facilidades de reciclaje y recolección, estos productos no deberán desecharse en basureros ordinarios. Se deberán llevar a los puntos de recolección para que puedan ser reciclados.

**¡ATENCIÓN!** RIESGO DE EXPLOSIÓN AL SUSTITUIR LA BATERÍA POR OTRA DE MODELO INCORRECTO. PARA ELIMINAR LAS BATERÍAS USADAS, SIGA LAS INSTRUCCIONES INDICADAS.

<span id="page-6-0"></span>Cargadores de casa A.C./ Cargadores de viaje operarán dentro del rango de temperatura de: 0°C (32°F) a 40°C (104°F).

Los cargadores diseñados para su teléfono cumplen las normas de seguridad para los equipos de tratamiento de la información y de oficina. Debido a las diferentes características eléctricas aplicables, el cargador que ha comprado en un país puede resultar incompatible en otro país. Están diseñados sólo para este uso.

Características eléctricas (según el país):

Cargador de viaje1:Entrada:100-240V,50/60Hz, 0.2A

Salida:5V, 1A Batería:Litio 3000 mAh

## **Ondas de radio..............................**

ESTE TELÉFONO CUMPLE CON LAS EXIGENCIAS ESTATALES EN MATERIA DE EXPOSICIÓN A LAS ONDAS DE RADIO.

El teléfono es un transmisor y receptor de ondas radioeléctricas. Ha sido diseñado y fabricado a fin de respetar los límites de exposición a las radiofrecuencias (RF). Estos límites forman parte de las normas globales y de los niveles de radiofrecuencias autorizados para el público. Estas normas se basan en estándares preparados por organizaciones científicas independientes mediante la evaluación periódica y exhaustiva de estudios científicos. Dichos límites incluyen un margen de seguridad importante destinado a garantizar la seguridad de todos, sea cual sea la edad o el estado de salud.

La norma de exposición para teléfonos utiliza una unidad de medida conocida como índice de absorción específico o SAR. El límite de SAR establecido por las autoridades públicas, tales como la FCC (Federal Communications Commission = Comisión Federal de Comunicaciones) del gobierno estadounidense o la ISEDC (Innovation, Science and Economic Development Canada = Innovación, Ciencia y Desarrollo Económico de Canadá), es de 1.6 W/Kg en promedio sobre 1 un gramo de tejido humano. Las pruebas han sido efectuadas en teléfonos que emiten a su nivel de potencia máximo en todas las bandas de frecuencias y en posiciones de funcionamiento estándares.

Este dispositivo cumple con el SAR para la población en general y con los límites de exposición no controlados en ANSI/IEEE C95.1-1992 y ha sido probado de conformidad con la medición de métodos y procedimientos especificados en IEEE1528.

La FCC ha concedido una autorización de equipo para este teléfono; todos los niveles de SAR informados se han evaluado y cumplen las normas de exposición a radiofrecuencia de la FCC. La información del SAR de este modelo de teléfono está archivada en la FCC y puede encontrarse en la sección Mostrar concesión de www.fcc.gov/oet/ea/fccid después de buscar el ID de FCC ID: 2ACCJH118

Aunque el SAR se establece al máximo nivel de potencia certificado, el nivel SAR real del teléfono durante su funcionamiento puede ser inferior a dicho valor máximo. Así pues, el teléfono ha sido diseñado para utilizar únicamente la potencia estrictamente necesaria a fin de asegurar su conexión a la red. En general, cuanto más cerca se encuentra un usuario de una antena de estación de base inalámbrica, más bajas serán las salidas de potencia del teléfono. Antes de que un modelo de teléfono esté disponible para su venta al público, debe demostrar el cumplimiento con las regulaciones y normas nacionales.

El valor máximo de SAR probado en este modelo de teléfono es 0.6 W/kg para su uso cerca de la oreja y 1.32 W/kg para su uso cerca del cuerpo.

Si bien los niveles de SAR varían de un teléfono y modo de uso a otro, todos cumplen las exigencias gubernamentales en materia de exposición a las radiofrecuencias.

Para su uso pegado al cuerpo, el teléfono cumple con las normas en materia de exposición a las radiofrecuencias siempre que se use con accesorios no metálicos y con el teléfono como mínimo a 15 mm del cuerpo. El uso de otro accesorio puede no cumplir con las exigencias de exposición FCC RF.

Encontrará información adicional sobre el nivel específico de absorción (SAR) en el sitio web de Cellular Telecommunications & Internet Association (CTIA): http://www.ctia.org/.

La Organización Mundial de la Salud (OMS) considera que el estado actual de los conocimientos científicos no justifica la toma de precauciones especiales para el uso de teléfonos. En caso de inquietud, una persona puede optar por limitar su exposición, o la de sus hijos, a las radiofrecuencias disminuyendo la duración de las comunicaciones o utilizando la opción "manos libres" (o kit manos libres portátil) que permite alejar el teléfono de la cabeza y el cuerpo. Para obtener información adicional de la OMS sobre los campos electromagnéticos y la salud pública, ingrese al siguiente sitio web: http://www.who.int/peh-emf.

Nota: Este dispositivo ha sido probado y se confirma que cumple con los límites para un dispositivo digital Clase B, de conformidad con la parte 15 de las Reglas FCC. Estos límites están diseñados para ofrecer una protección razonable en contra de la interferencia dañina cuando el equipo se opera en un entorno comercial. Este equipo genera, usa y puede emitir energía de radiofrecuencia, por lo que en el caso de no instalarse ni usarse de acuerdo con el instructivo de uso podría causar una interferencia dañina en las radiocomunicaciones. No obstante, no se garantiza que no se produzca ninguna interferencia en la recepción de radio o televisor, lo que puede comprobarse encendiendo y apagando el equipo. Es recomendable que el usuario corrija dichas interferencias mediante uno o varios de los siguientes procedimientos:

- • Cambie la orientación o la ubicación de la antena receptora.
- Aumente la separación entre el equipo y el receptor.
- • Conecte el equipo a una toma de corriente de un circuito distinto al que está conectado el receptor.
- • Consulte con el distribuidor o técnico de radio o televisor cualificado para obtener asistencia.

Los cambios o modificaciones que no hayan sido expresamente aprobados por la parte responsable por el cumplimiento de las normas, podría cancelar el derecho del usuario a usar el equipo.

Para dispositivos de recepción asociados con un servicio de radio bajo licencia (Radio FM por ejemplo), se aplica la siguiente declaración:

Este teléfono cumple con las normas del artículo 15 de la FCC y con los estándares RSS de exención de licencia de Innovación, Ciencia y Desarrollo Económico de Canadá.

La operación se encuentra sujeta a las siguientes dos condiciones:

- • Este dispositivo podría no causar interferencias dañinas.
- Este dispositivo debe aceptar cualquier interferencia recibida, incluyendo la interferencia que podría causar una operación no deseada.

Su teléfono está equipado con una antena integrada. Para beneficiarse de una calidad de funcionamiento óptima durante sus comunicaciones, no toque ni deteriore la antena.

Puesto que los dispositivos móviles ofrecen distintas funciones, pueden utilizarse en distintas posiciones además de junto al oído. En estos casos, el dispositivo seguirá las normas cuando se use con auriculares o cable de datos USB.

Si utiliza otro accesorio, asegúrese de que el producto que utilice esté libre de metales y coloque el teléfono a una distancia mínima de 15 mm del cuerpo.

Tenga en cuenta que al utilizar este dispositivo es posible que algunos de sus datos personales se compartan en el dispositivo principal. Es responsabilidad suya proteger sus datos personales y no compartirlos con ningún dispositivo de terceros o no autorizado conectado al suyo. Si su producto tiene Wi-Fi, conéctelo sólo a redes Wi-Fi de confianza. Asimismo, cuando utilice el producto como punto de acceso Wi-Fi (si está disponible), utilice la seguridad de la red. Estas precauciones impedirán el acceso no autorizado a su dispositivo. El dispositivo puede almacenar información personal en diversas ubicaciones, como la tarjeta SIM, la tarjeta de memoria y la memoria incorporada. Asegúrese de eliminar o borrar toda la información personal antes de reciclar, devolver o regalar el dispositivo. Seleccione las aplicaciones y actualizaciones detenidamente e instálelas únicamente si provienen de fuentes de confianza. Algunas aplicaciones pueden afectar al rendimiento del dispositivo o tener acceso a información privada, como información de la cuenta, datos de llamadas, información de ubicación y recursos de redes.

<span id="page-10-0"></span>Tenga en cuenta que todos los datos que comparta con TCL Communication Ltd. se almacenarán de acuerdo con la legislación aplicable sobre protección de datos. Con esta finalidad, TCL Mobile Limited implementa y mantiene medidas organizativas y técnicas para proteger todos los datos personales, por ejemplo contra su procesamiento ilegal o no autorizado y contra daños o su pérdida o destrucción accidental, por lo que estas medidas proporcionarán un nivel de seguridad adecuado en relación con:

- Las opciones técnicas disponibles.
- • Los costos de implementación de las medidas.
- Los riesgos que pueden surgir durante el tratamiento de los datos personales.
- • La confidencialidad de los datos personales procesados.

Puede tener acceso a su información personal, revisarla y modificarla en cualquier momento iniciando sesión en su cuenta de usuario, entrando en su perfil de usuario o entrando en contacto con nosotros directamente. Si nos solicita que modifiquemos o eliminemos sus datos personales, podemos pedirle que presente un documento de identidad antes de procesar su solicitud.

## **Licencias..........................................**

**Micro** 

 $\bigcirc$ 

El logotipo de microSD es una marca comercial.

La marca y el logotipo de la palabra Bluetooth son propiedad de Bluetooth SIG, Inc. y el uso de dichas marcas por parte de TCL Communication Ltd. y sus filiales está permitido bajo licencia. Otras marcas y nombres comerciales pertenecen a sus respectivos propietarios.

**Alcatel 5002A/5002J** ID de declaración de Bluetooth D048577

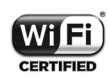

El logotipo de Wi-Fi es una marca de certificación de Wi-Fi Alliance.

Google, el logotipo de Google, Android, el logotipo de Android, Google Search ™, Google Maps TM, Gmail TM, YouTube, Google Play Store, Google Latitude ™ y Hangouts ™ son marcas registradas de Google Inc.

<span id="page-11-0"></span>El robot de Android está reproducido o modificado a partir del trabajo creado y compartido por Google y se utiliza según los términos que se describen en la Licencia de atribución de Creative Commons 3.0 (el texto se mostrará al acceder a **Condiciones de Google** en **Ajustes > Sistema > Acerca del teléfono > Información legal**) (1).

Ha adquirido un producto que utiliza programas de código abierto (http://opensource.org/) mtd, msdosfs, netfilter/iptables e initrd en código de objeto y otros programas de código abierto obtenidos bajo licencia según la Licencia pública general de GNU y la Licencia de Apache.

Le proporcionaremos una copia completa de los códigos de origen correspondientes a petición en un período de tres años a partir de la distribución del producto por TCL Communication Ltd.

Puede descargar los códigos de origen en http:// sourceforge.net/projects/alcatel/files. La provisión de códigos de origen es sin costo en Internet.

### **Compatibilidad con Audífonos**

Su teléfono móvil tiene: «Para Uso con Audífono», para ayudar a los usuarios con audífonos a encontrar teléfonos que puedan ser compatibles con sus dispositivos auditivos.

Para más información, ingrese a nuestro sitio web http:// www.alcatelonetouch.us/hearing-aid-compatibility 5002A/5002J FCC ID: 2ACCJH118

## **Información general .....................**

- • **Página web: www.alcatelmobile.com**
- • **Número del Servicio de Atención al Cliente:** Véase el folleto "TCL Communication Services" o nuestra página web.
- • **Fabricante:** TCL Communication Ltd.
- • **Dirección:** 5/F, Building 22E, 22 Science Park East Avenue, Hong Kong Science Park, Shatin, NT, Hong Kong
- • **Ruta de etiquetado electrónico:** Toque **Ajustes > Sistema > Regulación y seguridad** o pulse \*#07# para obtener más información sobre el etiquetado (1), como el ID de FCC.

En nuestro sitio de Internet, podrá consultar nuestra sección de preguntas frecuentes (FAQ). También puede entrar en contacto con nosotros por correo electrónico para consultar cualquier duda que tenga.

 $(1)$  Puede no estar disponible en algunos países.

<span id="page-12-0"></span>Su teléfono es un transceptor que funciona con 2G en cuatribanda (850/900/1800/1900 MHz), 3G en cinco bandas (B1/2/4/5/8) o 4G (B2/3/4/5/7/8/13/17/28/66).

### **Protección contra robo (1)**

Su teléfono se identifica por un número IMEI (número de serie) que se encuentra en la etiqueta de la caja y en la memoria del teléfono. Le recomendamos que anote el numero la primera vez que utilice el teléfono ingresando \*#06# y que lo guarde en un lugar seguro. Es posible que la policía o la operadora se lo soliciten si le roban el teléfono. Con este número se podrá bloquear el teléfono e impedir su uso por otra persona, incluso con una nueva tarieta SIM.

#### **Exención de responsabilidad**

Es posible que encuentre diferencias entre la descripción en esta guía y el funcionamiento real del teléfono, dependiendo de su versión del software o de los servicios específicos de cada operadora.

TCL Communication Ltd. no se responsabiliza legalmente de dichas diferencias si existieran, ni tampoco de las posibles consecuencias, cuya responsabilidad debería recaer en la operadora.

(1) Verifique la disponibilidad de este servicio con su operadora.

## **1 Su celular .................................**

## **1.1 Teclas y conectores**

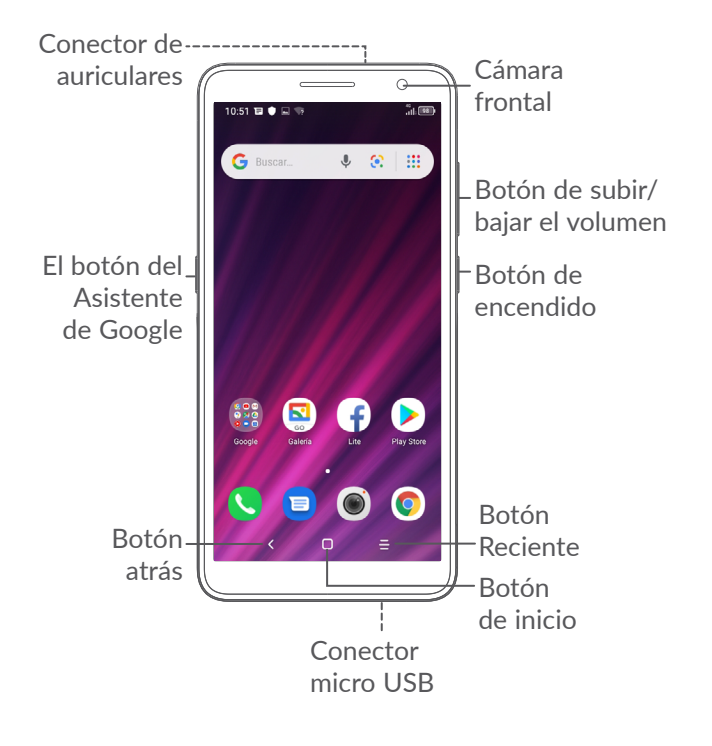

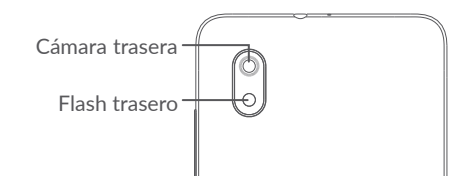

#### **Botón atrás**

• Toque para volver atrás a la pantalla anterior o para cerrar un cuadro de diálogo, un menú de opciones, el panel de notificaciones, etc.

#### **Botón de inicio**

- • Desde cualquier aplicación o pantalla, toque para volver a la pantalla de Inicio.
- • Manténgalo pulsado para activar el Asistente de Google. Puede obtener ayuda como indicaciones e información sobre restaurantes en función del contenido detectado en la pantalla.

#### **Botón de aplicaciones recientes**

• Toque aquí para ver las aplicaciones a las que ha accedido recientemente.

#### **Botón de encendido**

- • Pulsar: Bloquea/Ilumina la pantalla.
- • Pulsar y mantener pulsado: Abre el menú emergente para seleccionar entre las opciones **Apagar/Reiniciar/Modo vuelo**.
- • Mantenga pulsado el **Botón de encendido** y **el de bajar el volumen** para realizar una captura de pantalla.
- • Mantenga pulsado el **botón de Encendido**  durante al menos 10 segundos para forzar un reinicio.

<span id="page-14-0"></span>**Teclas de volumen**

- • Ajusta el volumen de la llamada durante una llamada telefónica.
- • Ajusta el volumen de los archivos multimedia mientras escucha música o un video, o transmite contenido.
- • Ajusta el volumen del tono de llamada.
- • Silencia el tono de llamada de una llamada entrante.
- • Mientras usa la aplicación de la **Cámara**, pulse la tecla de **subir** o **bajar volumen** para tomar una foto o manténgala presionada para tomar varias fotos.
- • Pulse dos veces el botón de **Bajar volumen** para abrir la cámara.
- • Operaciones prácticas

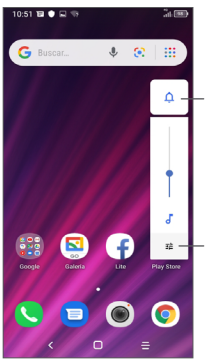

Toque aquí para alternar entre **Sonido, vibrar** y **Mudo**

Toque aquí para ajustar el volumen de los archivos multimedia, las llamadas, los tonos de llamada, las alarmas o las notificaciones

## **1.2 Puesta en marcha**

## **1.2.1 Ajustes**

**1** Quite/coloque la tapa trasera.

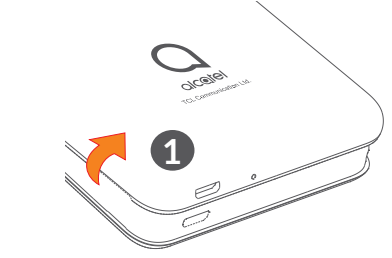

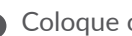

**2** Coloque o extraiga la batería.

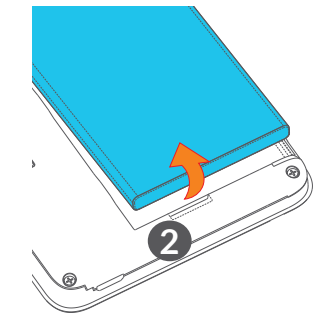

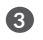

**3** Inserte o extraiga la tarjeta microSD.

**4** Inserte o extraiga la tarjeta SIM.

#### **SIM única**

5002A

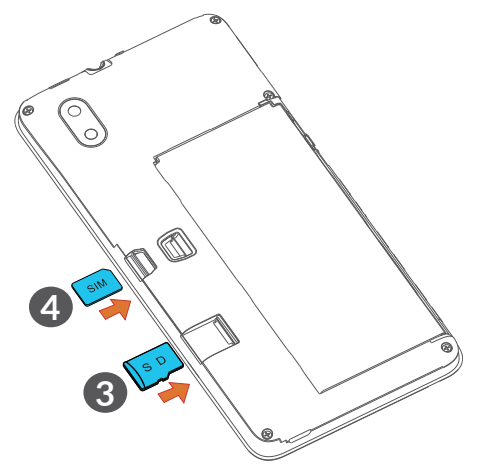

**Dual SIM** 5002J **4 3**

 $\left(\begin{matrix} \cdot & \cdot \\ \cdot & \cdot \\ \cdot & \cdot \end{matrix}\right)$ 

Su teléfono sólo es compatible con tarjetas SIM nano. No intente insertar otros tipos de tarjeta SIM, como tarjetas mini o micro, porque pueden causarse daños en el teléfono.

#### <span id="page-16-0"></span>**Cargar la batería**

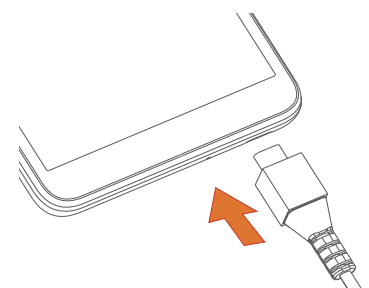

∣`¢

Para reducir el consumo y el gasto de energía, cuando la batería esté cargada completamente, desconecte su cargador de la toma de corriente; apague el Wi-Fi, el GPS, el Bluetooth u otras aplicaciones que se ejecuten en segundo plano; reduzca el tiempo de luz de fondo, etc.

## **1.2.2 Encender el teléfono**

Mantenga pulsado el botón de **Encendido** hasta que el teléfono se encienda, desbloquéelo (deslizar, patrón, PIN, contraseña o rostro) si es necesario y confirme. Se visualizará la pantalla inicial.

## **1.2.3 Apagar el teléfono**

Mantenga pulsada la tecla de **Encendido** hasta que aparezcan las opciones y seleccione **Apagar**.

## **1.3 Pantalla de Inicio**

Usted puede colocar los elementos que utiliza con más frecuencia (aplicaciones, atajos, carpetas y widgets) en la pantalla de Inicio, para acceder rápidamente a ellos. Toque el botón **Inicio** para cambiar a la pantalla de Inicio.

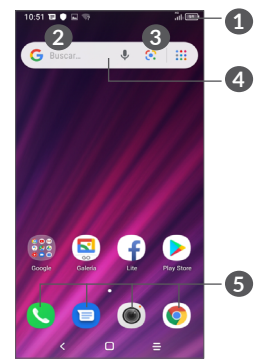

## **1 Barra de estado**

- • Indicadores de estado/notificación
- • Deslice hacia abajo para abrir el panel de notificaciones

## **4 Barra de búsqueda de Google**

- • Toque **2** para entrar en la pantalla de búsqueda de texto
- • Toque **3** para entrar en la pantalla de búsqueda de voz

## **5 Bandeja de aplicaciones favoritas**

- • Acceda a la aplicación
- Toque y mantenga pulsado para mover o cambiar las aplicaciones

#### **Rotación automática**

En la lista de aplicaciones, toque **Ajustes > Pantalla > Rotación automática** para activar la función.

## **1.3.1 Uso de la pantalla táctil**

## **Tocar**

Para acceder a una aplicación, tóquela con el dedo.

## **Mantenga pulsado**

Para entrar en las opciones disponibles de cualquier elemento, manténgalo pulsado. Por ejemplo, si selecciona un contacto de Contactos y lo mantiene pulsado, aparecerá una lista de opciones.

## **Arrastrar**

Mantenga pulsado un elemento y arrástrelo hasta otra ubicación.

**Deslizar** 

Deslice la pantalla para desplazarse arriba y abajo por las aplicaciones, imágenes, páginas web, etc. También puede deslizar la pantalla horizontalmente.

## **Deslizar rápido**

Es parecido a deslizar, pero a mayor velocidad.

## **Alejar/Extender**

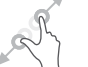

Coloque dos dedos en la superficie de la pantalla y sepárelos o acérquelos para reducir o ampliar la escala de un elemento de la pantalla.

Girar **Figure** 

Cambie automáticamente la orientación de la pantalla de horizontal a vertical girando el teléfono lateralmente para obtener una visión mejorada de la pantalla.

## **1.3.2 Barra de estado**

Desde la barra de estado, puede visualizar el estado del celular (en el lado derecho) y la información de las notificaciones (en el lado izquierdo).

Deslice la barra de estado hacia abajo para ver las notificaciones y vuelva a deslizar hacia abajo para acceder al panel de ajustes rápidos. Deslice hacia arriba para cerrarlo.

### **Panel de notificaciones**

Deslice hacia abajo la barra de estado para abrir el panel de notificaciones y leer información detallada.

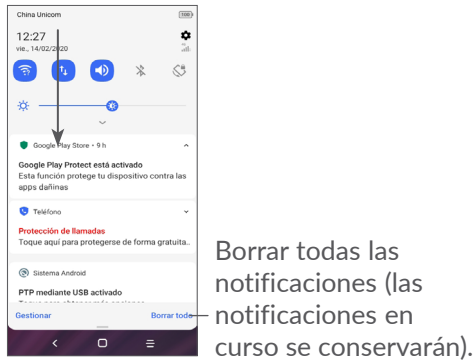

## **Panel de ajustes rápidos**

Deslice hacia abajo dos veces la barra de estado para acceder al panel de ajustes rápidos, desde donde podrá activar o desactivar funciones o cambiar modos tocando los iconos.

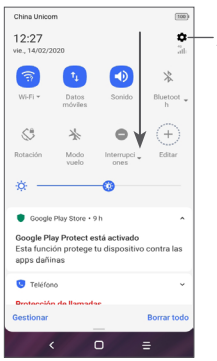

Acceda a **Ajustes** para ver la lista completa de ajustes

## **1.3.3 Bloquear y desbloquear la pantalla**

Para proteger su teléfono y su privacidad, puede bloquear la pantalla mediante un patrón, un PIN, contraseña, rostro, etc.

Para crear un patrón de desbloqueo de pantalla, toque **Ajustes > Seguridad > Bloqueo de pantalla**; consulte **["9.8 Seguridad"](#page-48-1)** para obtener más detalles.

### **Para bloquear la pantalla del teléfono**

Si el teléfono permanece inactivo durante un período de tiempo, bloqueará automáticamente la pantalla y entrará en el modo de suspensión para ahorrar energía. Ingrese a **Ajustes > Pantalla > Suspensión de pantalla** y seleccione un período de tiempo de espera de la pantalla.

También puede bloquear manualmente la pantalla pulsando una vez el botón de encendido.

#### **Para desbloquear la pantalla del teléfono**

Pulse el botón de encendido una vez para iluminar la pantalla, deslice hacia arriba y desbloquee la pantalla con el método que haya establecido.

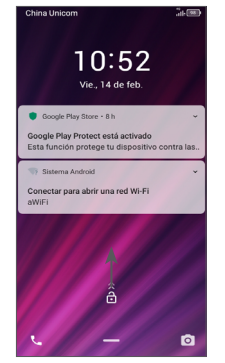

#### **Ingresar una contraseña para desbloquear la pantalla**

Una vez que se enciende la pantalla, deslice hacia arriba desde cualquier posición de la pantalla para mostrar el panel para ingresar la contraseña. A continuación, ingrese la contraseña de la pantalla de bloqueo.

#### **Usar desbloqueo mediante patrón**

Trace el mismo patrón que ha establecido para desbloquear la pantalla.

## **1.3.4 Personalizar la pantalla de Inicio**

#### **Añadir**

Pulse prolongadamente una carpeta, una aplicación o un widget para arrastrar el elemento hacia el lugar que desee en la pantalla de Inicio.

#### **Colocar en otro lugar**

Pulse prolongadamente un elemento, arrástrelo hasta la posición deseada y luego suéltelo. Puede mover elementos tanto en la pantalla de Inicio como en la bandeja de favoritos. Mantenga pulsado el icono de la izquierda o de la derecha de la pantalla para arrastrar el elemento a otra página de la pantalla de Inicio.

#### **Eliminar**

Pulse prolongadamente un elemento, arrástrelo hasta el icono **Eliminar** y luego suéltelo.

#### **Crear carpetas**

Para mejorar la organización de los atajos o aplicaciones en la pantalla de Inicio y la bandeja de Favoritos, puede añadirlos a una carpeta colocando un elemento encima de otro. Para renombrar una carpeta, ábrala y toque la barra del nombre de la carpeta para introducir el nuevo nombre.

#### **Personalizar el fondo de pantalla**

Mantenga pulsada el área vacía de la pantalla de inicio y luego toque **Fondos de pantalla** para personalizar el fondo de pantalla.

## **1.3.5 Widgets y aplicaciones usadas recientemente**

#### **Consultar atajos**

Mantenga pulsada una zona vacía de la pantalla de Inicio y toque **Atajos** para ver todos los widgets.

Toque el atajo seleccionado y deslícelo para llevarlo hasta la pantalla que desee.

#### **Consultar aplicaciones usadas recientemente**

Para consultar las aplicaciones usadas recientemente, toque el botón **Aplicaciones recientes** . Toque una miniatura en la ventana para abrir la aplicación.

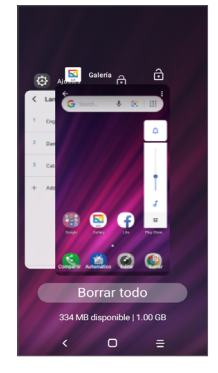

Toque una miniatura y deslice hacia arriba para cerrar una aplicación.

Toque **Borrar todo** en la parte inferior de la pantalla para cerrar todas las aplicaciones en ejecución.

## <span id="page-21-0"></span>**1.3.6 Ajuste de volumen**

#### **Usar el botón de volumen**

Pulse el botón de **Volumen** para establecer el volumen. Para activar el modo silencio, pulse la tecla de **Bajar el volumen** hasta que el teléfono esté en silencio. Para activar el modo de vibración, pulse el botón de **volumen** y toque  $\Delta$  para ver este icono .  $\Box$ 

#### **Uso del menú ajustes**

En la lista de aplicaciones, toque **Ajustes > Sonido** para establecer el volumen de reproducción de los archivos multimedia, los tonos, las alarmas, etc.

## **2 Entrada de texto ....................**

## **2.1 Usar el teclado en pantalla**

## **Ajustes del teclado en pantalla**

Ingrese a **Ajustes > Sistema > Idiomas y entrada de texto > Teclado virtual**, toque el teclado que desea configurar y se activarán una serie de ajustes.

#### **Ajuste de la orientación del teclado en pantalla**

Gire el teléfono lateralmente o hacia arriba para ajustar la orientación del teclado en pantalla. Puede ajustarla cambiando los ajustes (toque **Ajustes > Pantalla > Rotación automática**).

## <span id="page-22-0"></span>**2.1.1 Gboard**

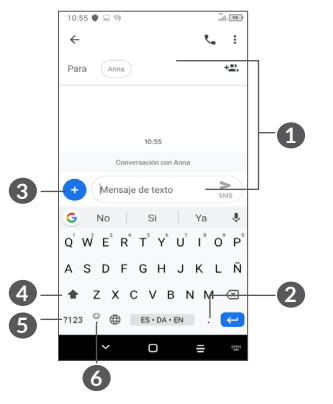

- **1** Ingresar texto o números
- **2** Mantener pulsado para seleccionar símbolos
- **3** Toque aquí para adjuntar una imagen, un video, un audio, etc.
- **4** Cambiar entre los modos "abc/ABC". Mantener pulsado para cambiar al modo "abc/ABC"
- **5** Alternar entre el teclado de letras y el numérico
- **6** Pulsar prolongadamente para ingresar a las opciones de insertar emojis

## **2.2 Edición de texto**

Puede editar los textos que ha ingresado.

- Mantenga pulsado o toque dos veces el texto que desea editar.
- • Arrastre las pestañas para cambiar el área del texto seleccionado.
- • Aparecerán las siguientes opciones: **Cortar, Copiar, Compartir** y **Seleccionar todo.**
- Si anteriormente ha cortado o copiado algún texto, toque la pestaña para mostrar **Pegar**, que le permite pegar cualquier texto en la ubicación actual.

## <span id="page-23-0"></span>**3 Llamadas telefónicas, Registro y Contactos.**

## **3.1 Teléfono .............................................**

## **3.1.1 Realizar una llamada**

Para realizar una llamada, toque en la bandeja de **Favoritos** 

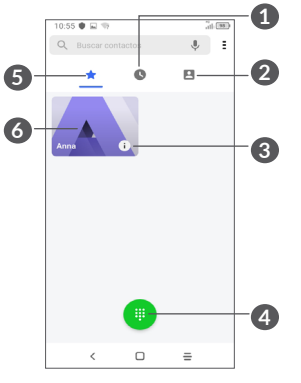

**1** Registro de llamadas

**2** Contactos.

- **3** Ver la información detallada del contacto. También puede editar, eliminar, cancelar el estado de favorito del contacto, o enviarle un mensaje a ese mismo contacto
- **4** Mostrar el teclado de marcación.
- **5** Favoritos
- **6** Llamar al número marcado como favorito

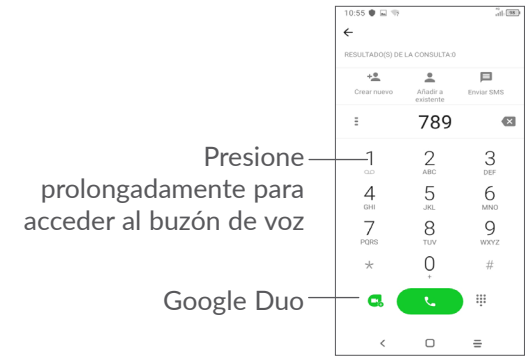

Ingrese el número deseado directamente desde el teclado o toque **para realizar una llamada. También** puede seleccionar un contacto desde **Contactos** o **Registro de llamadas** arrastrando o tocando las pestañas y, a continuación, toque  $\bullet$  para realizar la llamada. El número que haya ingresado se guardará en **Contactos**  al tocar el elemento Crear nuevo +<sup>•</sup> o Añadir a un **contacto** .

#### Si se equivoca, puede eliminar los dígitos incorrectos tocando  $\times$ .

Para colgar una llamada, toque  $\bullet$ .

### **Llamadas internacionales**

Para realizar una llamada internacional, presione prolongadamente  $\overline{0}$  para ingresar el signo "+"; a continuación, ingrese el prefijo internacional del país, seguido del número de teléfono completo y toque  $\bullet$ .

## **Llamada de emergencia**

Si el teléfono tiene cobertura de red, marque el número de emergencia y toque para realizar una llamada de emergencia. Esto funciona incluso sin tarjeta SIM y sin necesidad de introducir el código PIN.

## **3.1.2 Contestar o rechazar una llamada**

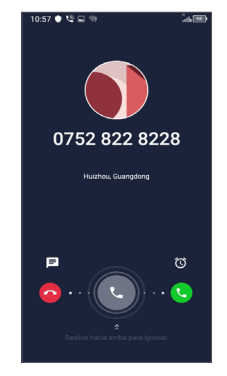

Cuando reciba una llamada:

- • Deslice hacia la derecha para contestar la llamada.
- • Deslice hacia la izquierda para rechazar la llamada.
- Toque  $\Box$  para rechazar la llamada y enviar un mensaje preestablecido.
- Toque  $\circled{1}$  para establecer un recordatorio para regresar la llamada.

## **3.1.3 Llamar a su buzón de voz**

Para que no pierda ninguna llamada, la red dispone de un servicio de buzón de voz. Este servicio funciona como un contestador que puede consultar en cualquier momento.

Para acceder al buzón de voz, pulse prolongadamente 1.

Si recibe un mensaje en el buzón de voz, aparecerá en la barra de estado. Abra el panel de notificaciones y toque **Nuevo mensaje de voz**.

## **3.1.4 En el transcurso de una llamada**

Para ajustar el volumen durante una llamada, presione el botón de **Volumen**.

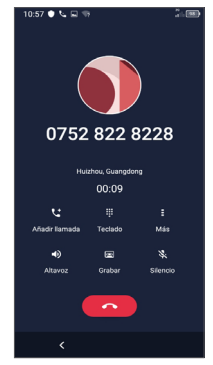

- **Contra Finaliza la llamada actual.**
- Toque aquí para añadir otra llamada.
- Aparece el teclado.  $\begin{array}{ccc}\n0 & 0 & 0 \\
0 & 0 & 0 \\
0 & 0 & 0\n\end{array}$
- Tocar para poner en espera la llamada actual o abrir Ξ. **Contactos**.
- Toque una vez para activar el altavoz durante la llamada en curso. Toque de nuevo este icono para desactivar el altavoz.

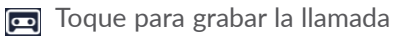

- Toque una vez para silenciar la llamada en curso. Toque de nuevo este icono para volver a activar el sonido en la llamada.
- $\left(\begin{smallmatrix}\ddot{\varphi} \end{smallmatrix}\right)$ 
	- Para evitar operaciones accidentales en la pantalla táctil durante una llamada, la pantalla se oscurecerá automáticamente cuando se acerque el teléfono a la oreja y se volverá a iluminar cuando lo aleje.

## **3.1.5 Gestionar varias llamadas**

Este celular permite gestionar varias llamadas simultáneas.

#### **Alternar llamadas**

Cuando acepte dos llamadas, toque **para cambiar** de una llamada a otra. La llamada actual se pondrá en espera.

#### **Conferencias (1)**

Es posible establecer una conferencia telefónica como se indica a continuación.

- • Llame al primer participante de la conferencia telefónica.
- Toque the para añadir otra llamada.
- (1) Según su operador de red.
- <span id="page-26-0"></span>• Ingrese el número de teléfono de la persona que desea añadir a la conferencia y toque . También puede añadir participantes desde **Registro de llamadas** o **Contactos**.
- Toque  $f$  para iniciar la conferencia.
- $\bullet$  Toque  $\bullet$  para finalizar la conferencia y desconectar a todos los participantes.

## **3.1.6 Ajustes del teléfono**

Toque  $\frac{2}{3}$  en la pantalla **Teléfono** y, a continuación toque **Ajustes** para ajustar el teléfono y contactos.

## **3.2 Registro de llamadas**

Puede acceder al registro de llamadas tocando  $\odot$  en la pantalla **Teléfono** para ver las llamadas perdidas, llamadas salientes y llamadas entrantes.

Toque i para ver información u otras operaciones, puede iniciar una nueva llamada, enviar un mensaje al contacto o número, ver información detallada de la llamada o cancelar la llamada.

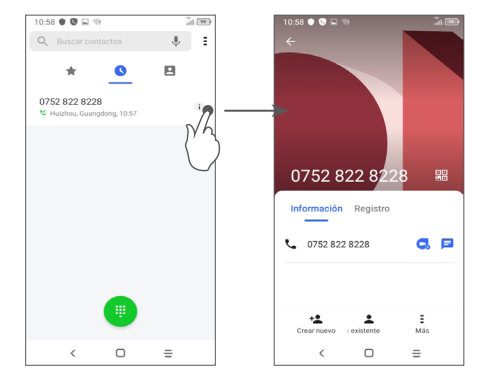

Toque = para compartir este número, eliminar el historial de llamadas realizadas, editar un número antes de realizar una llamada, etc.

## **3.3 Contactos .........................................**

**Contactos** permite acceder de forma rápida y fácil a las personas con las que desea ponerse en contacto**.**  Puede visualizar y crear contactos en el teléfono y sincronizarlos con sus contactos de Gmail u otras aplicaciones.

## **3.3.1 Consultar los Contactos**

Para ver los contactos, toque **de** la bandeja de aplicaciones.

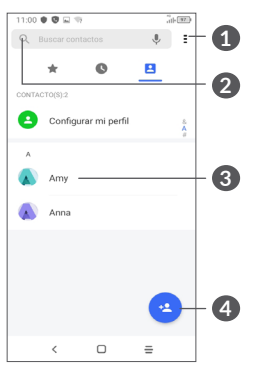

- **1** Mostrar el menú de opciones de lista de contactos.
- **2** Toque aquí para buscar en los contactos
- **3** Abrir el panel de contactos rápidos

 Mantener pulsado para seleccionar un contacto para **compartir** o **Eliminar este contacto**

**4** Añadir un nuevo contacto.

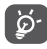

Los contactos borrados también se eliminarán de otras aplicaciones del teléfono o Internet la próxima vez que sincronice el teléfono.

## **3.3.2 Añadir un contacto**

Toque **de la lista de contactos para crear un contacto** nuevo.

Deberá ingresar el nombre del contacto junto con otra Información. Para pasar de un campo a otro, desplácese hacia arriba o hacia abajo en la pantalla.

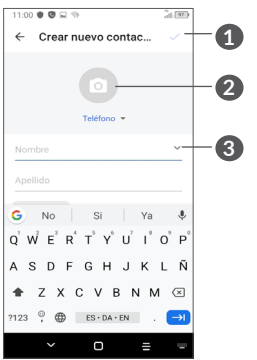

- **1** Al finalizar, toque este icono para guardar.
- **2** Permite seleccionar una imagen o tomar una foto para el contacto
- **3** Toque aquí para abrir las etiquetas disponibles.

### **Añadir a/Eliminar de Favoritos (1)**

Para añadir un contacto a los favoritos, puede tocar un contacto para ver los detalles y, luego, tocar  $\frac{1}{2}$  para añadir el contacto a los favoritos.

Para eliminar un contacto de favoritos, toque  $\rightarrow$  en la pantalla de detalles del contacto.

## **3.3.3 Editar contactos**

Para editar la información de un contacto, toque  $\triangle$  en la pantalla de detalles del contacto.

Cuando haya terminado, toque para guardar.

## **3.3.4 Uso de Contacto Rápido para Android**

Toque un contacto para abrir el panel de contactos rápidos para Android.

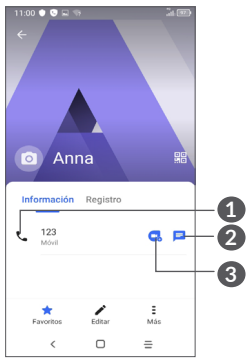

- **1** Toque aquí para hacer una llamada.
- **2** Toque aquí para enviar un mensaje
- **3** Toque aquí para hacer una videollamada

Los iconos disponibles en la barra de Contacto rápido dependerán de la información que tenga del contacto y de las aplicaciones y cuentas del teléfono.

Sólo se pueden agregar a Favoritos los contactos del teléfono y de la cuenta.

## **3.3.5 Importar, exportar y compartir contactos**

Este teléfono permite importar o exportar contactos entre el teléfono, la tarjeta SIM, el almacenamiento interno, las cuentas y la tarjeta SD.

En la pantalla de Contactos, toque = para abrir el menú de opciones. Toque **Ajustes > Importar/Exportar**, luego seleccione para importar/exportar contactos de/hacia sus cuentas, tarjeta SIM, Teléfono, almacenamiento interno, micro tarjeta SD, etc.

Puede compartir uno o varios contactos con otras personas enviando su información de contacto a través de Bluetooth, Gmail, etc.

Toque el contacto que desea compartir, toque  $\equiv y$ **Compartir** en la pantalla de detalles de contacto.

## **3.3.6 Visualizar contactos**

Puede configurar para cada cuenta la lista de contactos que desea visualizar en la lista Contactos. Toque  $\frac{2}{5}$  y, a continuación, **Contactos que mostrar** en la pantalla de la lista de contactos; a continuación, puede elegir qué contactos mostrará.

Toque : y luego **Ajustes > Opciones de pantalla** para ordenar la lista tocando **Nombre** o **Apellido**, y para ver los nombres de contacto tocando **Nombre primero** o **Apellido primero**.

## **3.3.7 Combinación y división de contactos (1)**

Para evitar duplicados, puede añadir cualquier información de contacto nueva a contactos existentes con una sola acción.

Toque el contacto al cual quiere añadir información, toque : y luego toque **Vincular**.

En este momento, deberá seleccionar el contacto cuya información desee combinar con el primer contacto. La información del segundo contacto se añadirá a la del primero, y el segundo contacto desaparecerá de la lista Contactos.

Para dividir la información de los contactos, toque el contacto cuya información desee dividir, toque  $\equiv y$ nuevamente toque **Ver contactos vinculados**, toque **DIVIDIR** para confirmar.

 $(1)$  Sólo para los contactos del teléfono y de la cuenta.

## <span id="page-30-0"></span>**3.3.8 Sincronización de contactos en múltiples cuentas**

Es posible sincronizar contactos, datos y otra información desde distintas cuentas en función de las aplicaciones instaladas en el celular.

Para añadir una cuenta, toque  $\frac{1}{2}$  en la lista de contactos y toque **Ajustes > Gestionar cuentas > Añadir cuenta** o bien, en la lista de aplicaciones, toque **Ajustes > Cuentas > Añadir cuenta**.

Debe seleccionar el tipo de cuenta que va a añadir, como Google, DUO/Exchange, etc.

Al igual que otras configuraciones de cuenta, deberá ingresar información detallada, tales como el nombre de usuario, la contraseña, etc.

Puede eliminar una cuenta del teléfono así como toda la información asociada. Toque la cuenta que desea eliminar **>** toque **Eliminar cuenta**.

#### **Sincronización automática**

En la pantalla **Cuentas**, toque **Datos de sincronización automática**. Si se activa, todos los cambios aplicados a la información del teléfono o en línea se sincronizarán automáticamente entre sí.

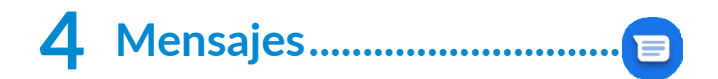

## **4.1 Escribir un mensaje nuevo**

Con este celular podrá crear, modificar y recibir SMS y MMS.

Para acceder a los Mensajes, toque  $\blacksquare$ .

En la pantalla de la lista de mensajes, toque **parados de la para** escribir mensajes de texto/multimedia.

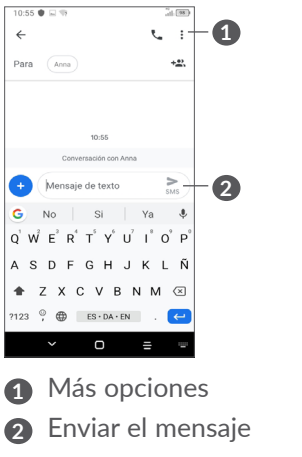

#### <span id="page-31-0"></span>**Envío de un mensaje de texto**

Para agregar destinatarios, ingrese el nombre o el número de teléfono móvil del destinatario en la barra **Para**. Toque la barra **Mensaje de texto** para ingresar el texto del mensaje. Cuando termine, toque  $\geq$  para enviar el mensaje de texto.

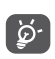

Los caracteres especiales (acentos) aumentarán el tamaño del SMS. Esto puede provocar que se envíen varios SMS al destinatario.

### **Envío de un mensaje multimedia**

Los mensajes multimedia le permiten enviar videos, imágenes, fotos, animaciones, diapositivas y sonidos a otros móviles compatibles y a direcciones de correo electrónico.

Un SMS se convertirá automáticamente a MMS cuando se adjunten archivos multimedia (imagen, video, audio, etc.), o cuando se añada un asunto o direcciones de correo electrónico.

Para enviar un mensaje multimedia, ingrese el número de teléfono del destinatario en la barra **Para**. Toque la barra **Mensaje de texto** para ingresar el texto del mensaje.

Toque **en** para dar acceso a su ubicación, enviar un mensaje de voz o adjuntar archivos.

Al finalizar, toque  $\sum_{\text{max}}$  para enviar el mensaje multimedia.

## **4.2 Gestionar mensajes**

Cuando se reciba un mensaje, aparecerá  $\blacksquare$  en la barra de estado como una notificación. Deslice hacia abajo la barra de estado para abrir el panel de notificaciones. Toque el nuevo mensaje para abrirlo y leerlo. También puede acceder a la aplicación **Mensajes** y tocar el mensaje para abrirlo.

Los mensajes se muestran como una conversación.

Toque un mensaje para acceder a la pantalla de redacción de mensaje.

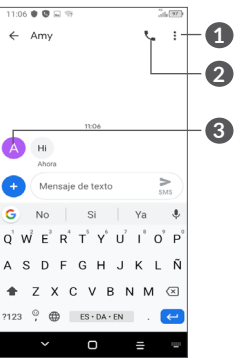

- **1** Toque para ver más opciones
- **2** Toque para llamar al número
- **3** Toque para guardar el número en contactos o ver los detalles del contacto si el número se ha guardado

61 62 Para cambiar los ajustes de mensajes, toque • v seleccione **Ajustes** en la pantalla con la lista de mensajes.

## <span id="page-32-0"></span>**5 Aplicaciones multimedia......**

## **5.1 Cámara ..............................................**

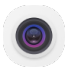

Antes de usar la cámara, asegúrese de retirar la cubierta de la lente de protección para que no afecte a la calidad de su imagen.

La aplicación de la Cámara se puede abrir de muchas formas.

## **Desde la pantalla de inicio**

En la pantalla de inicio, toque Cámara <sup>.</sup>

## **Desde la pantalla de bloqueo**

Cuando la pantalla se bloquea, pulse el botón de encendido una vez para iluminar la pantalla y, a continuación, deslice hacia la izquierda sobre el icono de la cámara en la esquina inferior derecha para abrirla.

## **Con una tecla de atajo**

Simplemente, pulse dos veces el botón de **Encendido** para abrir la cámara.

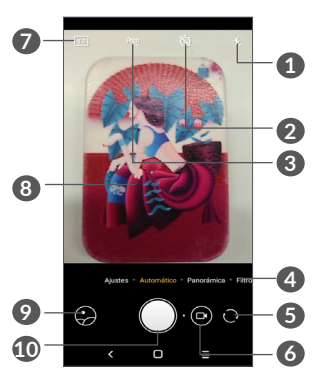

#### **1 Modo flash**.

Toque aquí para activar/desactivar el flash de la cámara

**ADVERTENCIA:** Mantenga una distancia segura cuando utilice el flash. No apunte el flash hacia los ojos de personas o animales.

- **2** Tomar una foto cronometrada
- **3** Tomar fotos HDR
- **4** Seleccionar un modo de cámara
- **5** Cambiar entre cámara frontal y trasera
- **6** Grabar un video
- **7** Tamaño de imagen
- **8** Pellizque los dedos para reducir la imagen o sepárelos para ampliarla

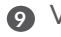

**9** Ver las fotos o los videos realizados.

**10** Tomar una foto

#### **Tomar una foto**

La pantalla hace las veces de visor. En primer lugar, enfoque al objeto o al paisaje con el visor, toque la pantalla para ajustar el enfoque si es necesario y toque o pulse la **tecla de volumen** para tomar una foto. La foto se guardará automáticamente. También puede mantener pulsado  $\bigcap$  para tomar disparos en ráfaga.

## **Para grabar un video**

Toque la parte derecha de este icono  $\bigcap$  o para cambiar el modo de la cámara a video, y, a continuación, toque la parte izquierdo de este icono **para comenzar** la grabación de video. También puede tocar la parte izquierda de este icono  $\circ \bullet$  o para tomar una foto durante la grabación del video.

Toque  $\overline{u}$  para poner en pausa la grabación de video y toque  $\odot$  para continuar. Toque  $\odot$  para detener la grabación. El video se guardará automáticamente.

## **5.1.1 Modos y ajustes**

Deslice a izquierda o derecha en la pantalla de la cámara para cambiar entre modos, toque **AJUSTES** para ver más opciones.

• *Automático* 

Automático es el modo predeterminado para Cámara.

• *Panorámica*

Toque aquí para activar la función panorámica. Toque el botón del disparador para empezar a tomar una fotografía panorámica y mueva el teléfono firmemente hacia la dirección indicada en la línea que se muestra en pantalla. Cuando las ranuras estén completas, la foto se guardará automáticamente. Si las ranuras no están del todo completas, vuelva a tocar el botón del disparador para guardar la foto.

• *Filtro*

Toque aquí para obtener una vista previa en el visor con el filtro aplicado. Toque cualquier filtro para aplicarlo y vuelva a la pantalla anterior.

### **Ajustes**

- • Ajuste el tamaño de la foto y la calidad del video.
- • *Función del botón de volumen*

Active la función de atajo de la Tecla para subir/bajar el volumen, para tomar fotos/videos o acercar/alejar el zoom.

<span id="page-34-0"></span>• *Red de suministro*

Active **para activar la vista de cuadrícula. Divide** la pantalla en partes iguales y ayuda a realizar mejores fotografías simplificando la alineación de elementos, como el horizonte o los edificios, en la cuadrícula.

• *Guardar información de ubicación*

Toque **para etiquetar fotos y videos con la** ubicación. Esta opción está disponible cuando el servicio de ubicación GPS está activado.

• *Sonido del disparador*

Active para activar el sonido del disparador de la cámara.

• *Restablecer ajustes*

Restablezca la cámara a los ajustes por defecto de fábrica.

## **5.2 Galería ...............................................**

La galería sirve de reproductor multimedia para ver fotos y reproducir videos. También analiza automáticamente fotos y las clasifica en grupos, para que pueda localizar con rapidez las fotos que necesite.

Para ver, editar o compartir las fotos/videos, toque Galería **S** en la pantalla de inicio.

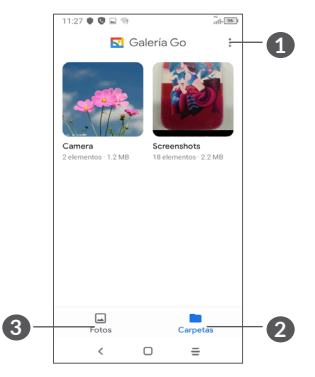

**1** Toque aquí para acceder a más opciones

## **2 Carpetas**

Las fotos, los videos, las capturas de pantalla, etc. se agrupan automáticamente en Álbumes

## **3 Fotos**

Vea las fotos/videos que acaba de tomar

#### **Ver detalles sobre fotos y videos**

Toque cualquier foto o video para ingresar la vista de pantalla completa, deslice hacia arriba para encontrar información básica o toque  $\frac{1}{2}$  para obtener más detalles.

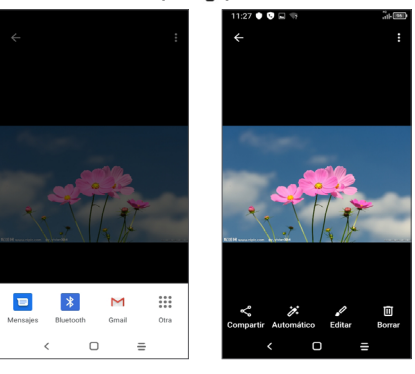

## **Trabajar con fotos y videos**

La Galería ofrece una amplia gama de características de edición para fotos y videos.

#### • *Editar una imagen*

Busque la foto con la que desee trabajar y toque la foto en la vista de pantalla completa.

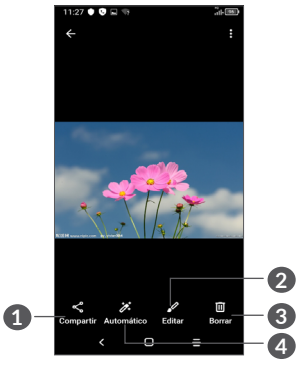

- **1** Compartir
- **2** Editar
- **3** Eliminar
- **4** Más opciones, como **Información, Utilizar como**, etc.

### <span id="page-36-0"></span>**Gestión de álbumes**

Si tiene muchas fotos y videos, puede gestionar sus carpetas para verlos cómodamente.

• Crear una carpeta

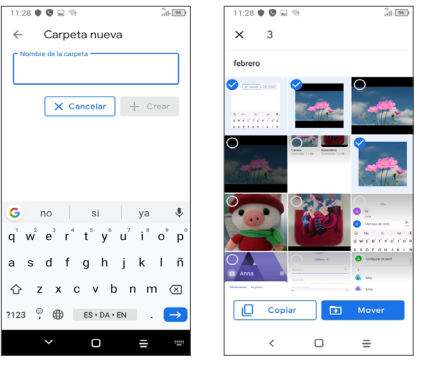

Toque **:** y seleccione **Nueva carpeta** para crear y poner nombre a una carpeta nueva. Seleccione las imágenes o videos que desea incluir tocando para copiarlos o moverlos.

• Mover/copiar imágenes o videos

Mantenga pulsadas las imágenes o los videos que desea mover/copiar, toque **> Copiar a carpeta/Mover a carpeta** y seleccione el álbum al que desea mover/ copiar.

## **5.3 Música................................................**

Puede reproducir archivos de música almacenados en su teléfono o tarjeta microSD.

Para reproducir un archivo de música, deslice hacia arriba en la pantalla de inicio y luego toque Música  $\bigcirc$ .

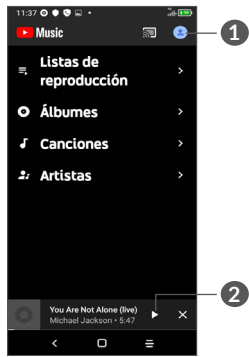

## **1** Cuenta

**2** Reproducir o poner en pausa

Durante la reproducción de canciones con la ်ပွဲaplicación Música, las operaciones de pausa, reproducir o saltar siguen estando disponibles aunque la pantalla esté bloqueada.

## <span id="page-37-0"></span>**6** Calendario y reloj...

#### **6.1 Calendario .........................................**  $31$

Puede utilizar el **Calendario** para realizar un seguimiento de las reuniones y citas importantes, entre otros.

Para ver el calendario y crear eventos, abra la carpeta de las aplicaciones de Google en la pantalla de Inicio y, a continuación, toque **Calendario**.

## **6.1.1 Vista multimodo**

Puede visualizar el Calendario por **Eventos, Día, 3 días, Semana** o Mes; toque  $\equiv$  para seleccionar.

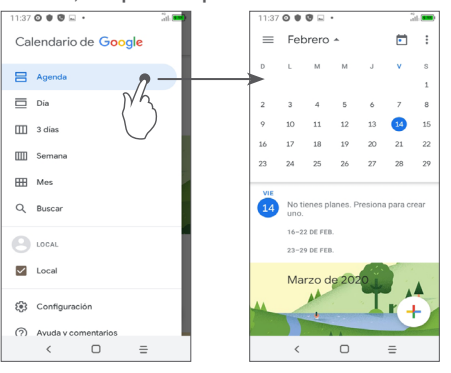

## **6.1.2 Para crear nuevos eventos**

Puede añadir nuevos eventos desde cualquier vista del Calendario.

- Toque  $+$ .
- • Complete toda la información necesaria para este evento nuevo. Si se trata de un evento que dura todo un día, seleccione **Todo el día**.
- • Cuando haya terminado, toque **Guardar** en la parte superior de la pantalla.

Para crear rápidamente un evento desde la pantalla de vista **Semana**, toque un punto vacío para seleccionar el área de destino (que pasará a ser + Evento nuevo) y toque el icono para crear el evento nuevo.

## **6.1.3 Para eliminar o editar un evento**

Para eliminar o editar un evento, toque el evento para  $\alpha$ cceder a la pantalla de detalles. Toque  $\gg$  para editar el evento o toque : y, a continuación, **Eliminar** para eliminarlo.

## **6.1.4 Recordatorio de evento**

Si se establece un recordatorio para un evento, el icono de evento próximo <sup>e</sup> aparecerá en la barra de estado como notificación cuando llegue la hora del recordatorio.

<span id="page-38-0"></span>Deslice hacia abajo la barra de estado para abrir el panel de notificaciones y, a continuación, toque el nombre del evento para ver la lista de notificaciones del Calendario.

Toque el botón **Atrás** para mantener los recordatorios en estado pendiente en la barra de estado y en el panel de notificaciones.

## **6.2 Reloj...................................................**

Este teléfono móvil tiene un reloj incorporado. Deslice hacia arriba la pantalla de inicio y, a continuación, toque **Reloj**.

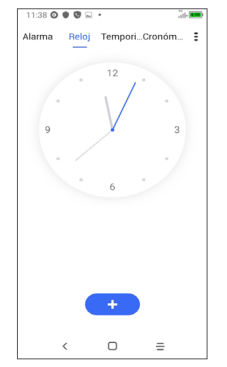

Toque **com** para añadir un huso horario de la lista.

## **6.2.1 Alarma**

En la pantalla del reloj, toque **Alarma**.

Active **para activar la alarma.** 

Toque **cara** para agregar una nueva alarma.

Toque una alarma existente para acceder a la pantalla de edición de alarmas.

Toque para eliminar la alarma seleccionada.

## **6.2.2 Temporizador**

En la pantalla del reloj, toque **Cronómetro**.

- • Toque los dígitos para establecer el tiempo de la cuenta atrás. Ingrese la hora en una secuencia de números de horas, minutos y segundos.
- Toque **para iniciar la cuenta atrás.**

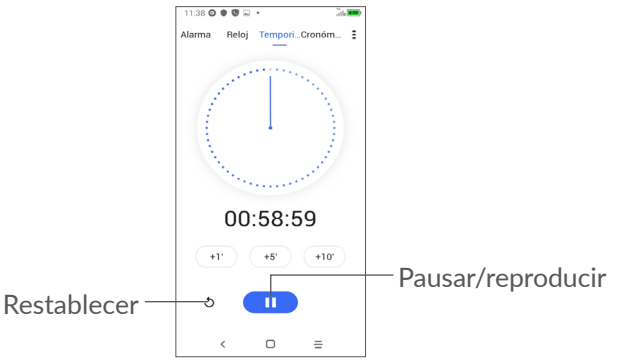

## <span id="page-39-0"></span>**6.2.3 Cronómetro**

En la pantalla del reloj toque **Cronómetro**.

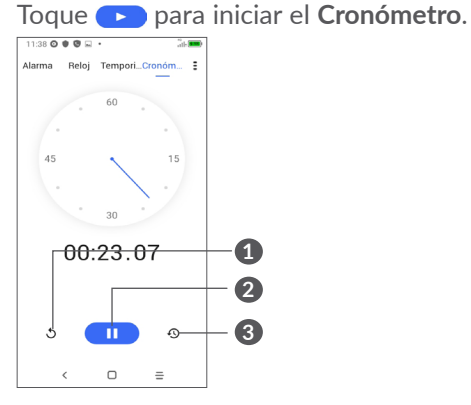

- **1** Restablecer
- **2** Pausar/reproducir
- **3** Toque aquí para ver una lista de registros según la hora de actualización

## **6.2.4 Ajustes del Reloj**

Toque • y, a continuación, Ajustes para acceder a los ajustes del **reloj** y las **alarmas**.

# **7 Otros .....................................**

## **7.1 Centro de asistencia ......................**

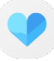

El **Centro de asistencia** le ayuda a obtener más información sobre las preguntas frecuentes más populares, las instrucciones sobre el funcionamiento, los pasos para la resolución de problemas, etc. Aquí también puede dejar sus comentarios.

## **7.2 Otras aplicaciones (1)**

Las aplicaciones citadas anteriormente en esta sección están preinstaladas en el celular. Para leer una introducción breve de las aplicaciones de terceros preinstaladas, consulte el folleto proporcionado con el teléfono. Para descargar e instalar más aplicaciones de terceros, utilice la aplicación Google Play Store.

La disponibilidad de las aplicaciones depende del país y del operador.

## <span id="page-40-0"></span>**8 Aplicaciones de Google ....**

Las aplicaciones de Google están preinstaladas en su teléfono para mejorar la eficiencia del trabajo y ayudarle a disfrutar de la vida.

Este manual introduce brevemente las aplicaciones. Para instrucciones detalladas y guías de usuario, consulte las webs relacionadas en la introducción proporcionada por las aplicaciones.

Se recomienda que se registre con una cuenta de Google para disfrutar de todas las funciones.

## **8.1 Google Go**

Un navegador web con el que navegar por Internet.

Mediante su cuenta de Google, puede sincronizar sus marcadores, historial de navegación y ajustes con el resto de dispositivos que tengan el navegador instalado.

## **8.2 Gmail**

Como servicio de Correo electrónico online de Google, Gmail se configura la primera vez que se configura el celular. Con esta aplicación, podrá enviar y recibir correos electrónicos, ordenarlos por etiquetas, archivarlos, etc. Los correos electrónicos se pueden sincronizar automáticamente con su cuenta de Gmail.

## **8.3 Google Maps**

Google Maps ofrece imágenes por satélite, planos urbanos, vistas panorámicas de 360° de las calles, información del tráfico en tiempo real y planificación de rutas para desplazarse a pie, en coche o en transporte público. Utilizando esta aplicación, puede localizar su propia ubicación, buscar un lugar y obtener sugerencias de rutas para sus desplazamientos.

## **8.4 YouTube**

YouTube es una aplicación de uso compartido de videos que permite a los usuarios cargar, ver y compartir videos. Los contenidos disponibles incluyen videoclips, clips de TV, videos musicales y otros contenidos como video blogging, cortos originales y videos educativos. Su función de streaming permite comenzar a mirar videos casi al mismo tiempo en que empiezan a descargarse de Internet.

## <span id="page-41-0"></span>**8.5 Play Store**

Sirve como origen oficial de aplicaciones para el sistema operativo Android, donde los usuarios pueden buscar y descargar juegos y aplicaciones. Hay aplicaciones gratuitas y de pago.

En la Play Store, se puede buscar la aplicación deseada, descargarla y seguir las instrucciones de instalación para instalarla. También se puede desinstalar una aplicación, actualizar una aplicación o gestionar las descargas.

## **8.6 Duo**

Aplicación móvil de videochat.

Una vez verificados los números de teléfono, los usuarios pueden realizar videollamadas fácilmente desde la lista de contactos.

## **8.7 Galería**

Google Fotos almacena y realiza respaldos de seguridad de sus fotos y videos. También analiza automáticamente las fotos y las clasifica en grupos para que pueda encontrar con rapidez las fotos que necesite.

## **8.8 Asistente**

Algunos dispositivos pueden contar con un botón de hardware especial para el asistente de Google (botón AG). Con un botón AG, los usuarios pueden iniciar el asistente de Google en el modo predeterminado.

• **Predeterminado** — Se activa con una pulsación. El modo Predeterminado funciona igual que el inicio del asistente de Google mediante una pulsación larga en el botón de inicio.

## **8.9 Archivos**

La opción Archivos muestra todos los datos almacenados en el teléfono, incluidos la tarjeta SD y el almacenamiento interno, como las aplicaciones, los archivos multimedia descargados de la Google Play Store, los videos de YouTube u otras ubicaciones, los videos, las imágenes o los archivos de audio capturados, así como otros datos transferidos mediante Bluetooth, el cable USB, etc.

## <span id="page-42-0"></span>**9 Ajustes .............................** fot

Para ingresar a **Ajustes**, deslice el dedo hacia arriba en la pantalla de Inicio y, a continuación, toque **Ajustes** 6

También puede deslizar el dedo hacia abajo desde el panel de notificaciones y tocar  $\bullet$ .

## **9.1 Red e Internet**

## **9.1.1 Wi-Fi**

Puede conectarse a Internet si el teléfono se encuentra dentro del alcance de una red inalámbrica. Es posible utilizar Wi-Fi en el teléfono aunque no tenga una tarjeta SIM insertada.

**Para activar la función Wi-Fi y conectarse a una red inalámbrica**

- • Toque **Ajustes > Red e Internet > Wi-Fi**.
- $\bullet$  Active  $\bullet$ .
- • Una vez que la red Wi-Fi esté activada se mostrará una lista de las redes Wi-Fi detectadas.

• Toque una red Wi-Fi para conectarse a ella. Si la red que ha seleccionado es segura, se le pedirá que ingrese una contraseña u otras credenciales (debe entrar en contacto con el operador de red para obtener información detallada). Cuando termine, toque **CONECTAR**.

#### **Para añadir una red Wi-Fi**

Cuando la función Wi-Fi esté activada, podrá añadir redes Wi-Fi según sus preferencias.

- • Toque **Ajustes > Red e Internet > Wi-Fi > Añadir red**.
- • Escriba el nombre de la red y toda la información de red necesaria.
- • Toque **GUARDAR**.

## **Olvidar una red Wi-Fi**

A continuación se exponen los pasos necesarios para evitar la conexión automática a las redes que ya no desee utilizar.

- • Active la función Wi-Fi, si no está activa.
- • En la pantalla Wi-Fi, toque el nombre de la red guardada.
- • Toque **BORRAR** en el cuadro de diálogo que se abrirá.

## **9.1.2 Red móvil**

Ingrese a **Ajustes > Red e Internet > Red móvil** para activar los datos en roaming, establecer su tipo de red preferido, comprobar la conexión de red que está utilizando o crear un nuevo punto de acceso, etc.

## **9.1.3 Uso de datos**

La primera vez que encienda el celular con la tarjeta SIM introducida, se configurará automáticamente el servicio de red: GPRS, EDGE, 3G o 4G.

Si la red no está conectada, puede activar los datos móviles en **Ajustes > Red e Internet > Uso de datos.**

### **Ahorro de datos**

Al activar el Ahorro de datos, puede reducirse el uso de datos ya que se impide que algunas aplicaciones envíen o reciban datos en segundo plano.

## **Datos móviles**

Si no necesita transmitir datos en redes móviles, desactive **Datos móviles** para evitar incurrir en cargos significativos por uso de datos en redes móviles locales, sobre todo si no tiene un acuerdo de datos móviles.

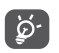

El teléfono mide el uso de datos, aunque su operador puede realizar un conteo distinto.

## **9.1.4 Punto de acceso Wi-Fi y módem**

Para compartir la conexión de datos de su teléfono a través de USB y Bluetooth, o como punto de acceso Wi-Fi, ingrese a **Ajustes > Red e Internet > Punto de acceso Wi-Fi y módem** y active estas funciones.

## **Cómo renombrar o proteger su punto de acceso Wi-Fi**

Cuando activa el punto de acceso Wi-Fi, puede cambiar el nombre de la red Wi-Fi (SSID) del teléfono y protegerla.

- • Toque **Ajustes > Red e Internet > Punto de acceso Wi-Fi y módem > Punto de acceso Wi-Fi**.
- • Toque **Configurar punto de acceso Wi-Fi** para cambiar el SSID de la red o configurar la seguridad de la red.
- • Toque **GUARDAR**.
- Las funciones anteriores pueden incurrir en ်စ္တဲ-၂ cargos de red de su operador de red. Además, también es posible que se apliquen cargos adicionales en zonas de roaming.

## **9.1.5 Tarjetas SIM (1)**

Toque aquí para elegir SIM 1 o SIM 2 para conectarse a la red, hacer llamadas y enviar mensajes SMS.

(1) Solo tarjeta SIM dual.

## **9.1.6 VPN**

Las redes privadas virtuales (VPN) permiten conectarse a los recursos de una red local protegida desde el exterior. Las empresas, escuelas y otras instituciones suelen utilizar VPN para que sus usuarios puedan acceder a recursos de redes locales cuando no están dentro de la red o cuando están conectados a una red inalámbrica.

### **Para añadir una VPN**

- • Toque **Ajustes > Red e Internet > VPN** y luego toque  $+$ .
- En la pantalla que aparece, siga las instrucciones del administrador de la red para configurar los componentes de ajustes de VPN.
- • Toque **GUARDAR**.

Se añadirá la VPN a la lista de la pantalla Configuración de red VPN.

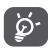

Antes de añadir una VPN, debe establecer un bloqueo de pantalla para el teléfono.

#### **Conectar o desconectar una VPN**

Para conectarse a una VPN:

- • Toque **Ajustes > Red e Internet > VPN**.
- Se mostrarán las VPN que haya añadido. Toque la VPN a la que se desee conectar.

• En el cuadro de diálogo que se abrirá, ingrese las credenciales solicitadas y, a continuación, toque **CONECTAR**.

Para desconectarse de una VPN:

• Toque la VPN de la que se desee desconectar. En el cuadro de diálogo que aparece, toque **DESCONECTAR**.

#### **Para editar o suprimir una VPN**

Para editar una VPN:

- • Toque **Ajustes > Red e Internet > VPN**.
- Se mostrarán las VPN que haya añadido. Toque el icono  $\bullet$  junto a la VPN que desee editar.
- • Cuando haya finalizado, toque **GUARDAR**.

Para eliminar una VPN:

 $\bullet$  Toque el icono  $\bullet$  junto a la VPN seleccionada y, a continuación, toque **OLVIDAR** para eliminarla.

## **9.1.7 Modo vuelo**

Active el **Modo vuelo para** desactivar simultáneamente todas las conexiones inalámbricas, incluidas la Wi-Fi y la Bluetooth, entre otras.

## **9.1.8 DNS privada**

Toque para seleccionar el modo DNS privada.

## <span id="page-45-0"></span>**9.2 Conexión de Bluetooth y dispositivos (1)**

## **9.2.1 Bluetooth**

Bluetooth es una tecnología de comunicación inalámbrica de corto alcance que le permite intercambiar datos o conectarse con otros dispositivos Bluetooth para varios usos.

#### **Cómo activar el Bluetooth**

- • Toque **Ajustes > Conexión de dispositivo y Bluetooth > Bluetooth**.
- $\bullet$  Active  $\bullet$ .

El nombre del dispositivo se mostrará en la pantalla.

**Cambiar el nombre del dispositivo**

- • Toque **Ajustes > Conexión de dispositivo y Bluetooth > Bluetooth**.
- • Toque **Nombre del dispositivo**.
- • Ingrese un nombre y toque **CAMBIAR NOMBRE** para confirmar.
- (1) Se recomienda usar auriculares Bluetooth de Alcatel, ya que han sido probados y puede garantizarse su compatibilidad con el teléfono. Ingrese a **www. alcatelmobile.com** para obtener más información sobre los auriculares Bluetooth Alcatel.

#### **Para sincronizar o conectar el teléfono con un dispositivo Bluetooth**

Para poder intercambiar datos con otro dispositivo, debe activar Bluetooth y sincronizar el teléfono con el dispositivo Bluetooth con el que desee realizar el intercambio.

- • Toque **Ajustes > Conexión de dispositivo y Bluetooth > Bluetooth > + Vincular nuevo dispositivo**.
- Toque un dispositivo Bluetooth de la lista con el que desee vincular su teléfono.
- • En el cuadro de diálogo que se muestra, toque **SINCRONIZAR** para confirmar.
- • Si se realiza correctamente la sincronización, su teléfono se conectará al dispositivo.

**Para cancelar la sincronización del teléfono de un dispositivo Bluetooth**

- $\bullet$  Toque  $\bullet$  junto al dispositivo que desee desvincular.
- • Toque **BORRAR** para confirmar.

## **9.2.2 USB**

Con un cable USB, puede cargar el dispositivo y transferir archivos o fotos (MTP/PTP) entre su teléfono móvil y una computadora.

#### <span id="page-46-0"></span>**Para conectar el teléfono a la computadora**

- • Utilice el cable USB que viene con su celular para conectarlo a un puerto USB de su computadora. Aparecerá una notificación para indicar que el cable USB está conectado.
- • Abra el panel de notificación y elija cómo desea transferir los archivos o toque **Ajustes > Conexión de dispositivo y Bluetooth > USB** para seleccionarlo. La opción **Cargar este dispositivo** aparece seleccionada de forma predeterminada.

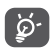

Antes de usar MTP asegúrese de que se haya instalado el controlador (Windows Media Player 11 o superior).

## **9.2.3 Imprimir**

Toque **Impresora** para activar los **Servicios de impresión**. Puede seleccionar el **Servicio de impresión predeterminado**.

## **9.3 Pantalla**

## **9.3.1 Barra de estado**

con este menú, puede establecer el estilo de la barra de estado, seleccionar si los iconos de notificación están ocultos y cómo se muestra el porcentaje de la batería.

## **9.3.2 Aplicaciones de pantalla completa**

La mayoría de las aplicaciones instaladas en el teléfono se adaptan automáticamente a la pantalla completa sin necesidad de configurarlas manualmente.

Para las aplicaciones que no se adaptan automáticamente a la visualización en pantalla completa, ingrese a **Ajustes > Pantalla > Aplicaciones de pantalla completa** para establecer.

## **9.3.3 Nivel de brillo**

Ajuste manualmente el brillo de la pantalla.

## **9.3.4 Modo oscuro**

La pantalla se volverá negra en este modo, lo que facilita mirar la pantalla o leer con poca luz.

## **9.3.5 Modo de comodidad visual**

El **modo de comodidad visual** puede reducir eficazmente la radiación de luz azul y ajustar la temperatura del color para aliviar la fatiga ocular. También puede crear eventos personalizados para activarlo.

### <span id="page-47-0"></span>**9.3.6 Modo lectura**

El **modo lectura** tiñe su pantalla de ámbar para imitar los libros físicos y proteger sus ojos. También puede especificar que algunas aplicaciones funcionen en este modo.

## **9.3.7 Rotación automática**

Seleccione si desea que la pantalla rote automáticamente.

## **9.3.8 Tiempo de espera**

Establecer tiempo de espera de la pantalla.

En **Pantalla**, también puede establecer el **tamaño de letra, protector de pantalla, pantalla de ambiente**, etc.

## **9.4 Pantalla de inicio y fondos de pantalla**

Con este menú, puede establecer sus aplicaciones de inicio, elegir sus fondos de pantalla y estilos temáticos favoritos, etc.

## **9.5 Sonido**

Utilice los ajustes de sonido para configurar varios aspectos de los tonos de llamada, la música y otros ajustes de audio.

#### • **Preferencias de Interrupciones**

Si no desea que el teléfono o los tonos de información le molesten durante el trabajo o el descanso, puede establecer el modo **Interrupciones**.

Deslice hacia abajo dos veces la barra de estado para acceder al panel de ajustes rápidos y pulse  $\Box$  para activar la opción Interrupciones.

#### • **Tono y vibración**

Establezca el tono de las llamadas entrantes o seleccione sólo vibración.

#### • **Tono de notificación predeterminado**

Establezca el sonido predeterminado de las notificaciones.

- • **Tono de alarma predeterminado** Establezca el tono de alarma.
- • **Otros sonidos y vibraciones**

Puede establecer los tonos del teclado de marcación, los sonidos de bloqueo de pantalla, sonar al tocar, etc.

## <span id="page-48-0"></span>**9.6 Características avanzadas**

• **Atajos de Acceso Directo**

Una vez que **Atajos de Acceso Directo** está activado, todavía puede acceder rápidamente al flash, cronómetro, Añadir alarma, etc. en el modo de pantalla de bloqueo.

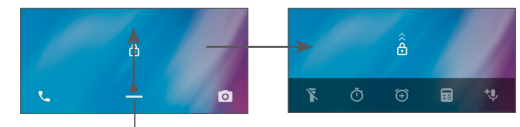

Deslice hacia arriba para ver los menús de atajos

• **Gestos**

Permite establecer ciertos gestos, tales como Cámara de inicio rápido.

## **9.7 Smart Manager**

**Smart Manager** asegura que su teléfono funcione en forma óptima al escanear y optimizar automáticamente el uso de datos para preservar los niveles de la batería, gestionar el almacenamiento y protegerse contra las amenazas a la seguridad.

También puede configurar algunos ajustes manuales para una mayor optimización.

## <span id="page-48-1"></span>**9.8 Seguridad**

#### • **Bloqueo de pantalla**

Seleccione un método, como **Deslizar, Patrón, PIN, Contraseña** para desbloquear la pantalla.

• **Reconocimiento facial**

El **reconocimiento facial** le permite desbloquear su dispositivo con sus datos faciales. Establézcalo siguiendo los pasos que aparecen en pantalla.

Asegúrese de estar mirando hacia la pantalla del teléfono cuando utilice el reconocimiento facial.

**IMPORTANTE:** es necesario establecer un patrón, un PIN o una contraseña antes de usar el reconocimiento facial.

• **Bloqueo predictivo**

**Bloqueo predictivo** mantiene el dispositivo desbloqueado cuando está a salvo con usted y bloqueado cuando detecta que lo ha bajado.

• **Otros**

También puede establecer el **bloqueo de la tarjeta SIM, anclaje de pantalla**, etc. en **Ajustes > Seguridad**.

## <span id="page-49-0"></span>**9.9 Ubicación**

Toque aquí para establecer si desea permitir que una aplicación acceda a la ubicación de su dispositivo. Puede establecer que se permita el acceso continuo o sólo mientras la aplicación está en uso.

## **9.10 Privacidad**

Para proteger su privacidad, puede establecer que una aplicación pueda acceder o tenga prohibido el acceso a su ubicación, SMS, teléfono, etc., además de si mostrar o no contraseñas o elegir las actividades e información que desea que guarde Google.

## **9.11 Aplicaciones**

Toque para ver los detalles acerca de las aplicaciones instaladas en su teléfono, para administrar su uso de datos y forzar su cierre.

En el menú **Permisos de aplicaciones** puede garantizar permisos para una aplicación, como por ejemplo permitir que la aplicación acceda a su **Cámara, Contactos, Ubicación**, etc.

## **9.12 Almacenamiento**

Ingrese a **Ajustes > Almacenamiento** para comprobar el uso del espacio de almacenamiento, y liberar más cuando sea necesario.

## **9.13 Cuentas**

Toque aquí para añadir, quitar y gestionar cuentas de correo electrónico y otras cuentas compatibles. También puede utilizar estos ajustes para controlar si todas las aplicaciones envían, reciben y sincronizan datos con su propia planificación, cómo lo hacen y si todas las aplicaciones pueden sincronizar los datos de usuario de forma automática.

Toque el icono **Agregar cuenta** para agregar una cuenta a la aplicación seleccionada.

## **9.14 Bienestar digital y controles parentales**

En este menú puede consultar cuánto tiempo ha pasado usando el teléfono e incluso cada aplicación. Puede personalizar el límite de tiempo de uso del teléfono para llevar una vida sana y equilibrada.

Además, los padres pueden restringir el tiempo de uso de sus hijos para gestionar sus hábitos de navegación.

## <span id="page-50-0"></span>**9.15 Google**

Toque aquí para configurar su cuenta de Google y los ajustes de los servicios.

## **9.16 Accesibilidad**

Utilice los ajustes de Accesibilidad para configurar los complementos de accesibilidad que haya instalado en el teléfono.

## **9.17 Sistema**

## **9.17.1 Acerca del teléfono**

Puede consultar la información básica de su teléfono, como el nombre del modelo, el CPU, la cámara, la resolución, etc.

También puede comprobar la información legal, el número de compilación, el estado y otras especificaciones.

Para leer el instructivo de uso en el teléfono, toque **Ajustes > Sistema > Acerca del teléfono > Otras especificaciones > Instructivo de Uso**.

### **9.17.2 Actualización del sistema**

Si desea actualizar el sistema, toque **BUSCAR ACTUALIZACIONES** (consulte **["10.1 Actualización de](#page-51-1) [FOTA"](#page-51-1)**).

## **9.17.3 Idiomas y entrada de texto**

Toque aquí para configurar los ajustes de idioma, el teclado en pantalla, los ajustes de entrada de voz, la velocidad del puntero, etc.

## **9.17.4 Fecha y Hora**

Use los ajustes de Fecha y hora para personalizar sus preferencias de visualización de la fecha y la hora.

## **9.17.5 Respaldo**

Active para realizar un respaldo de seguridad de los ajustes del teléfono y de otros datos de aplicaciones en servidores de Google. Si cambia de teléfono, los ajustes y los datos de los cuales ha realizado un respaldo se restaurarán en el nuevo teléfono cuando inicie sesión en su cuenta de Google.

## **9.17.6 Desarrollador**

Para activar esta función, ingrese a **Ajustes > Sistema > Acerca del teléfono** y, a continuación, toque **Número de compilación** 7 veces. Ahora **Opciones de desarrollador** está disponible. Las opciones del desarrollador contienen ajustes útiles para desarrollar aplicaciones Android.

### <span id="page-51-0"></span>**9.17.7 Restablecer**

Toque aquí para restablecer todos los ajustes de red y las preferencias de las aplicaciones; no perderá sus datos con estos ajustes.

Si selecciona **Restablecer datos de fábrica** todos los datos del almacenamiento interno del teléfono se borrarán; haga una copia de seguridad de los datos antes de restablecerlos.

#### **9.17.8 Normativas y seguridad**

Toque aquí para ver la información del producto, **como el modelo del producto, nombre del fabricante, dirección del fabricante, IMEI, referencia comercial o ID de declaración de Bluetooth**, etc.

## **10 Disfrute al máximo de su teléfono ................................**

## <span id="page-51-1"></span>**10.1 Actualización de FOTA**

Utilice la herramienta Actualización de FOTA (Firmware Over The Air) para actualizar el software de su teléfono. Para acceder a Actualizaciones desde la lista de aplicaciones, toque **Ajustes > Sistema > Actualizar sistema**.

Si desea actualizar el sistema, toque **BUSCAR ACTUALIZACIONES** y cuando haya terminado, su teléfono tendrá la última versión del software.

Durante la descarga o actualización de FOTA no cambie la ubicación de almacenamiento predeterminada para evitar errores en la ubicación de la actualización correcta de los paquetes.

## <span id="page-52-0"></span>**11 Accesorios............................**

### **Accesorios estándar**

- 1. Cargador
- 2. Cable USB
- 3. Adhesivo LCD
- 4. Guía de inicio rápido
- 5. Folleto de información sobre la seguridad del producto
- Los accesorios dependen de cada país. ြင်္ဘ-
	- Utilice sólo las baterías, los cargadores y los accesorios de Alcatel incluidos con su dispositivo.

## **12 Garantía................................**

El teléfono queda protegido por garantía frente a cualquier defecto o funcionamiento incorrecto que pueda manifestarse en condiciones normales de uso durante el periodo de garantía de doce  $(12)$  meses  $(1)$  a contar desde la fecha de la compra, que se muestra en la factura original.

Las baterías (2) y los accesorios vendidos con el teléfono también quedan protegidos por garantía frente a cualquier defecto que pueda manifestarse durante los seis (6) primeros meses  $(1)$  a contar desde la fecha que se muestra en la factura original.

En el caso de que el teléfono presente algún defecto que impida su uso normal, deberá informar de ello inmediatamente a su proveedor, a quien presentará el teléfono junto con la factura original.

 $(1)$  El periodo de garantía puede variar en función del país.

 $(2)$  La duración de una batería de teléfono móvil recargable en cuanto a tiempo de conversación, tiempo de inactividad y vida útil total dependerá de las condiciones de uso y la configuración de la red. Puesto que las baterías se consideran suministros fungibles, las especificaciones indican que obtendrá un rendimiento óptimo para su teléfono durante los seis primeros meses a partir de la compra y aproximadamente para 200 recargas más.

Si el defecto queda confirmado, el teléfono o en su caso alguna pieza de este se reemplazará o se reparará, según resulte conveniente. Los teléfonos y accesorios reparados quedan protegidos por garantía frente al mismo defecto durante un (1) mes. La reparación o sustitución podrá realizarse utilizando componentes reacondicionados que ofrezcan una funcionalidad equivalente.

Esta garantía abarca el costo de las piezas y de la mano de obra, pero no incluye ningún otro costo.

Esta garantía no abarca los defectos que se presenten en el teléfono y/o en los accesorios debidos (entre otros) a:

- 1) Caso omiso de las instrucciones de uso o instalación o de las normas técnicas y de seguridad aplicables en la zona geográfica donde se utilice el teléfono.
- 2) Conexión a un equipo no proporcionado o no recomendado por TCL Communication Ltd.
- 3) Modificación o reparación realizada por particulares no autorizados por TCL Communication Ltd. o sus filiales o el proveedor del cliente.
- 4) Modificaciones, ajustes o alteraciones de Software o hardware realizadas por individuos no autorizados por TCL Communication Ltd.

5) Inclemencias meteorológicas, tormentas eléctricas, incendios, humedad, filtraciones de líquidos o alimentos, productos químicos, descarga de archivos, golpes, alta tensión, corrosión, oxidación, etcétera.

El teléfono no se reparará si se han retirado o alterado etiquetas o números de serie (IMEI).

No existe ninguna otra garantía expresa, ni escrita, ni verbal, ni implícita, además de esta garantía limitada impresa o la garantía obligatoria determinada por la jurisdicción o el país del cliente.

En ningún caso TCL Communication Ltd. o sus filiales serán responsables de daños indirectos, imprevistos o consecuentes de ninguna naturaleza, entre ellos, la pérdida o perjuicios en operaciones o actividades comerciales o financieras, los perjuicios o la pérdida de datos, o el perjuicio a la imagen en la medida en que la ley permita el descargo de responsabilidad respecto a dichos daños.

Algunos países o estados no permiten la exclusión o limitación de daños indirectos, imprevistos o consecuentes, ni la limitación de la duración de las garantías implícitas, por lo que es posible que las limitaciones o exclusiones precedentes no se apliquen en su caso.

## <span id="page-54-0"></span>**13 Solución de problemas......**

Antes de ponerse en contacto con el centro de servicios, siga estas instrucciones para ayudar a solucionar el problema del dispositivo:

- • Para un funcionamiento óptimo, cargue la batería completamente.
- • Para mejorar el desempeño del teléfono, elimine los archivos o aplicaciones innecesarios del teléfono.
- • Actualice el software del teléfono a través de **Actualizar sistema**. También puede tocar **Ajustes > Sistema > Actualizar sistema** para actualizar el software.
- • Restablezca el teléfono a través de **Restablecer datos de fábrica**. Toque **Ajustes > Sistema > Restablecer > Restablecer datos de fábrica**. Otro método consiste en mantener pulsados al mismo tiempo el **botón de encendido** y el botón de **subir el volumen** al apagar el teléfono Se perderán permanentemente todos los datos del teléfono. Se recomienda que realice un respaldo de todos los datos del teléfono antes de restablecerlo.

y compruebe los siguientes puntos:

#### **Mi celular no se puede encender o está bloqueado**

- • Cuando el teléfono no se encienda, cárguelo al menos durante 20 minutos para asegurarse de que haya un mínimo de batería. Luego intente encenderlo de nuevo.
- • Si el teléfono entra en un bucle en la animación de encendido y no puede acceder a la interfaz del usuario, mantenga pulsado el botón de **Encendido** para reiniciar. Esto eliminará cualquier anomalía en el arranque del sistema operativo causada por aplicaciones de terceros.
- Si ninguno de los métodos es efectivo, restablezca el teléfono; para ello, pulse el botón de encendido y el botón para subir el volumen al mismo tiempo, seleccione un idioma y, a continuación, seleccione **Limpiar datos**/**Restablecer datos de fábrica**. Pulse el botón **Volumen** para seleccionarlo y, a continuación, pulse el botón de **Encendido** para confirmar cada selección.

#### **El teléfono está inactivo desde hace unos minutos**

- Si su teléfono no responde, apáguelo manteniendo pulsado el botón de **Encendido** hasta que se apague y, luego, reinícielo.
- Si sigue sin funcionar, restablezca el teléfono.

### **El teléfono se apaga solo**

- • Compruebe que la pantalla está bloqueada mientras no está usando el teléfono y asegúrese de que el botón de **Encendido** no se haya pulsado por error con la pantalla desbloqueada.
- • Compruebe el nivel de carga de la batería.
- • Si sigue sin funcionar, restablezca el teléfono o actualice el software.

#### **Mi teléfono no puede cargarse correctamente**

- • Asegúrese de que utiliza el cargador **Alcatel** adecuado suministrado con el teléfono.
- • Asegúrese de que la batería no esté completamente descargada; si permanece descargada durante mucho tiempo, podría tardar hasta 20 minutos en mostrarse el indicador de carga de la batería en la pantalla.
- Compruebe que la carga se efectúa en condiciones normales (0 °C [32 °F] a 40°C [104°F]).
- • Compruebe la compatibilidad de entrada de voltaje en el extranjero.

#### **Mi teléfono no puede conectarse a una red o se muestra "Sin servicio"**

- • Intente conectar la red moviéndolo a otra ubicación física.
- Verifique la cobertura de red con su operador.
- Verifique la validez de su tarjeta SIM con su operador.

• Inténtelo nuevamente más tarde por si la red estuviese sobrecargada.

### **Mi teléfono no puede conectarse a Internet**

- • Compruebe que el servicio de acceso a Internet de la SIM esté disponible.
- • Verifique los ajustes de conexión a Internet del teléfono.
- • Asegúrese de que se encuentre en un lugar con cobertura de red.
- • Intente conectarse más tarde o desde otra ubicación.

### **Tarjeta SIM no válida**

- • Compruebe que la tarjeta SIM está insertada correctamente.
- Compruebe que el chip de su tarjeta SIM no esté dañado.
- • Asegúrese de que el servicio de la tarjeta SIM esté disponible.

## **Mi teléfono no puede hacer llamadas**

- Compruebe que ha marcado un número válido y que ha tocado el icono **Llamar.**
- Para las llamadas internacionales, verifique los códigos del país/zona.
- • Compruebe que su teléfono esté conectado a una red y que la red no esté sobrecargada o no disponible.
- • **Verifique su plan con un operador (crédito, validez de la tarjeta SIM**, etc.).
- • Compruebe que no ha prohibido las llamadas salientes.
- • Compruebe que el teléfono no se encuentre en modo vuelo.

### **Mi teléfono no puede recibir llamadas**

- • Compruebe que su teléfono móvil esté encendido y conectado a una red (y que la red no esté sobrecargada o no disponible).
- • Verifique su plan con un operador (crédito, validez de la tarjeta SIM, etc.).
- • Compruebe que no ha desviado las llamadas entrantes.
- Compruebe que no ha prohibido ciertas llamadas.
- • Compruebe que el teléfono no se encuentre en modo vuelo.

**El nombre o número del interlocutor no aparece cuando recibo una llamada**

- Compruebe que esté suscrito a este servicio con su operador.
- Es posible que el interlocutor haya ocultado su nombre o número.

## **No puedo encontrar mis contactos**

• Compruebe que la tarjeta SIM no esté dañada.

- • Compruebe que la tarjeta SIM esté insertada correctamente.
- Importe al teléfono todos los contactos almacenados en la tarjeta SIM.

#### **La calidad de sonido de las llamadas es mala**

- • En el transcurso de una llamada, puede ajustar el volumen con el botón de **volumen**.
- • Compruebe la intensidad de la red. Vaya a otro lugar donde la intensidad de la señal sea mejor.
- • Compruebe que el receptor, el conector o el altavoz del teléfono estén limpios.

### **No puedo utilizar las características descritas en el instructivo**

- • Verifique la disponibilidad de este servicio según su plan con su operador.
- • Compruebe que esta función no requiera un **accesorio** Alcatel.

**No me permite marcar uno de los números de mis contactos al seleccionarlo**

- • Compruebe que ha guardado correctamente el número en su registro.
- • Compruebe que ha seleccionado el código del país cuando llama a un número del extranjero.

### **No puedo añadir contactos**

• Compruebe que la lista de contactos de su tarjeta SIM no está llena, elimine archivos o guarde archivos en el teléfono.

## **Mis interlocutores no pueden dejar mensajes en mi buzón de voz**

• Verifique la disponibilidad de este servicio con su operador.

## **No puedo acceder a mi buzón de voz**

- • Compruebe que el número del buzón de voz de su operadora esté correctamente ingresado en "Número de buzón de voz".
- • Vuelva a intentarlo más adelante si la red está ocupada.

## **No puedo enviar o recibir MMS**

- • Verifique la memoria de su teléfono; quizás está llena.
- • Verifique la disponibilidad de este servicio con su operador y verifique los parámetros de MMS.
- • Verifique con el operador el número del centro de servidores o de perfiles MMS.
- • El centro del servidor podría estar saturado. Vuelva a intentarlo más adelante.

## **PIN de la tarjeta SIM bloqueado**

• Póngase en contacto con su operador para obtener el código PUK de desbloqueo.

## **No puedo conectar el teléfono a la computadora**

- • Compruebe que el puerto USB no esté dañado. Si no funciona, utilice otro puerto USB de su computadora.
- Asegúrese de que los controladores USB estén bien instalados.
- Si está usando una computadora Windows, asegúrese de que sea compatible con el modo MTP. Si está usando una computadora Mac, asegúrese de instalar Android File Transfer desde www.android. com/filetransfer/.

## **No puedo descargar archivos nuevos**

- • Asegúrese de que haya espacio de almacenamiento suficiente en el teléfono para la descarga.
- • Seleccione la tarjeta SD como la ubicación para guardar los archivos descargados.
- • Compruebe el estado de su suscripción con su operador.

## **El teléfono no puede ser detectado por otros vía Bluetooth**

• Compruebe que la función Bluetooth esta activada y que el teléfono es visible para otros usuarios.

• Asegúrese de que los dos teléfonos están dentro del alcance de detección de Bluetooth.

## **La batería se vacía demasiado rápido**

- • Asegúrese de cargar la batería por completo (mínimo 150 minutos).
- • Después de una carga parcial, el nivel de carga indicado puede no ser exacto. Espere unos 20 minutos tras desconectar el cargador para obtener una indicación exacta.
- • Ajuste el brillo de pantalla según sea apropiado.
- • Amplíe al máximo posible el intervalo de comprobación automática del correo electrónico.
- • Actualice las noticias y la información del tiempo manualmente o aumente el intervalo de comprobación automática.
- Salga de las aplicaciones que se ejecuten en segundo plano si no las va a utilizar durante un período de tiempo prolongado.
- Desactive Bluetooth, Wi-Fi o GPS cuando no los esté utilizando.

**El teléfono se calentará al realizar llamadas de larga duración, utilizar los juegos, navegar por Internet o ejecutar otras aplicaciones complejas.**

• Este calentamiento es una consecuencia normal debido a que la CPU está gestionando grandes volúmenes de datos. Al finalizar las acciones mencionadas anteriormente, el teléfono recuperará su temperatura normal.

**Tras restablecer los datos de fábrica, no puedo usar el teléfono sin ingresar las credenciales de mi cuenta de Google**

- Tras el restablecimiento de datos, deberá ingresar las credenciales originales de la cuenta de Google que se usaba en este teléfono.
- • Si no recuerda las credenciales de su cuenta de Google, complete el proceso de recuperación de cuentas de Google.
- Si aún así no consigue acceder al teléfono, contacte con el centro de reparaciones autorizado, pero tenga en cuenta que no será considerado un caso de garantía.

<span id="page-59-0"></span>**He olvidado algunas contraseñas/códigos/claves del teléfono**

- • Restablezca el teléfono a los datos de fábrica.
- Si aún así no consigue acceder al teléfono, contacte con el centro de reparaciones autorizado, pero tenga en cuenta que no será considerado un caso de garantía.

## **14 Especificaciones .................**

**Procesador:** QM215 **Plataforma:** Android 10 (Go edition) **Memoria:** 16GB+2GB **Dimensiones (LxAnxAl):** 146.1 \* 71.6 \* 9.9mm **Peso:** 168g **Pantalla:** HD+ 720X1440; 18:9 **Red:** GSM: 850/900/1800/1900 3G: B1/2/4/5/8 4G B2/3/4/5/7/8/13/17/28/66: 24 dBm

## **GPS:**

BDS/GPS/Galileo, con A-GPS

## **Conectividad:**

- Bluetooth BT4.2
- $\bullet$  Wi-Fi 802.11b/g/n
- jack de audio 3.5 mm
- • Microconector

#### **Cámara:**

- • Cámara trasera: 8 megapixeles
- Cámara frontal: 5 megapixeles

### **Formatos de audio compatibles:**

AAC/HE-AAC v1/HE-AAC v2, AMR, AWB, MIDI, MP3, OGG VORBIS, WAV, reproducción FLAC

**Batería (1):**

Capacidad: 3000 mAh

 $(1)$  La batería original se ha sometido a rigurosas inspecciones de seguridad para cumplir las normas de cualificación; el uso de baterías no originales puede ser peligroso.

## **Ranura de expansión:**

Tarjeta de memoria microSD™ (La disponibilidad de la microSD depende del mercado)

**Importante:** Las especificaciones están sujetas a cambios sin previo aviso.

Español - CJA2EL701AGA